### **High-Throughput Truthing (HTT) Project Data Collection Tutorial VTA: Visual TIL Assessment**

**HTT aims to create a validation dataset for AI/ML medical devices, through the use case TILs in Breast Cancer.** 

**This tutorial was prepared in partnership with the International Immuno-Oncology Biomarker Working Group - 2020**

> Sarah Dudgeon Brandon Gallas

### **Table of Contents**

- Aim of this Tutorial
- Your HTT tasks
	- **VTA**: Visual TIL Assessment
	- **TIL**: Tumor-infiltrating lymphocyte
- Slides and Images for Evaluation
- Data Collection Systems:
	- Microscope
		- **eeDAP**: Evaluation Environment for Digital and Analog Pathology
	- Digital
		- **CaMicroscope**
		- **PathPresenter**

### Aim of this tutorial

- To provide operational data-collection instructions to pathologists (HTT study participants)
- To provide a demonstration of hardware and software used in the HTT project
	- Evaluation Environment for Digital and Analog Pathology (eeDAP)
	- CaMicroscope
	- PathPresenter
- Prerequisite: Clinical Training on VTA
	- *Standardized evaluation of Tumor-Infiltating Lymphocytes (TIL) in Breast Cancer for daily clinical*  and research practice or clinical trial setting: A tutorial prepared by the **International Working** *Group for TIL in breast cancer* – 2014. Denkert, C., Salgado, R., Demaria, S.
		- Access the clinical training here: [https://ncihub.org/groups/eedapstudies/wiki/HighThroughputTruthingYear3/File:TutorialWebsiteAdapted290](https://ncihub.org/groups/eedapstudies/wiki/HighThroughputTruthingYear3/File:TutorialWebsiteAdapted29012020.pdf) 12020.pdf
	- For Freely available online Training-tool, see [www.tilsinbreastcancer.org](http://www.tilsinbreastcancer.org/)
		- For any query, please contact Roberto Salgado –Roberto@salgado.be- 3

### Data-Collection Tasks

- There are two modes of data collection: **microscope-mode** or a **digital-mode**
- You will be presented a sequence of **Regions of Interest (ROI).**
- For each ROI, please complete three tasks:

# Task 1 – Label the ROI Task 2 – Indicate VTA Eligibility Task 3 – Record % TILs

• There are approximately **80 ROIs per batch**, 10 ROIs per slide and 8 slides.

### ROI: Region of Interest

#### **Digital ROI:**

• The bounding box is digitally marked on the whole slide image (WSI)

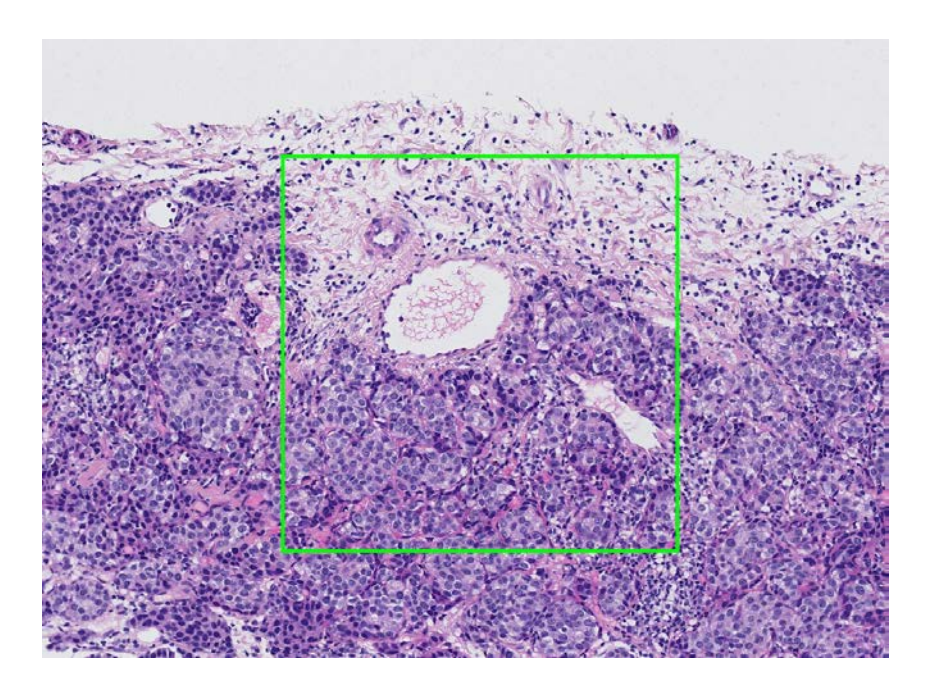

#### **Microscope ROI:**

There is a reticle in the eyepiece showing the bounding box

> **Use the outermost bounding box. \* 500 um x 500 um at 20X**

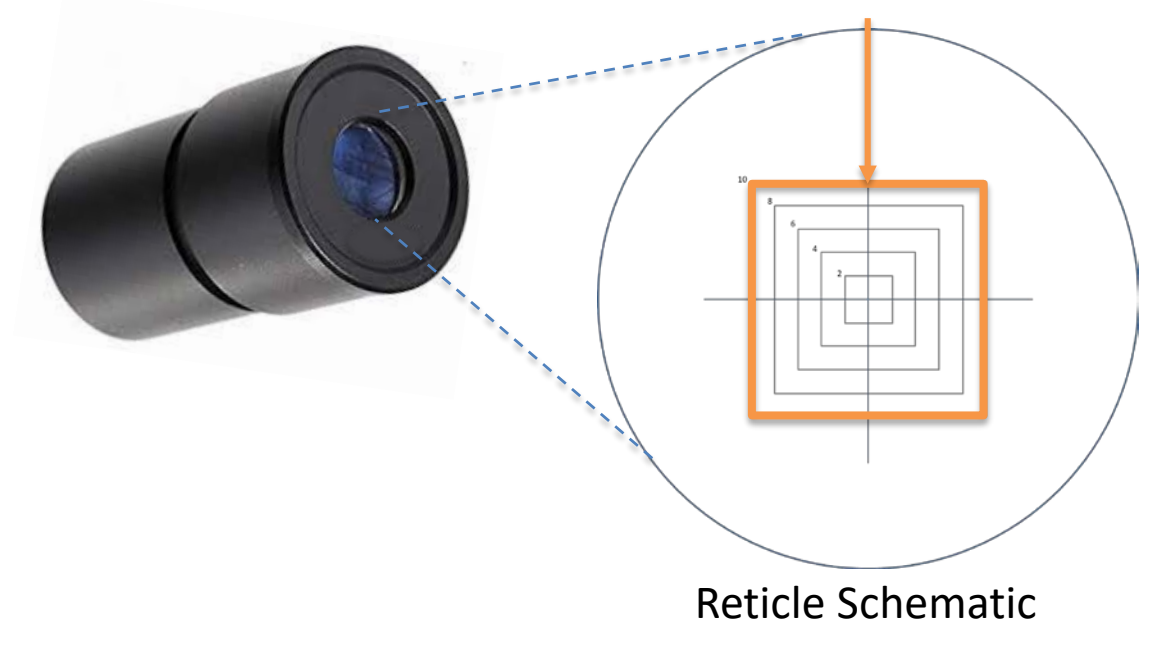

### Data Collection: **Task 1**

Label the ROI:

### **Intra-tumoral stroma**

Stroma within the limits of the cancer (NOT intra-epithelial TILs)

> Eligible for Visual TIL Assessment (VTA)

### **Tumor with NO intervening stroma**

Densely packed tumor with no stroma, regardless of immune infiltrate

### **Invasive margin** | | Other regions

Typically 1mm, contains edge of malignant cell nests

> Eligible for Visual TIL Assessment (VTA)

Necrosis, fibrosis, or other areas of granulocytic infiltrate

### Data Collection: **Task 2**

• Within the same region of interest (ROI), assess eligibility for Visual TIL Assessment (VTA)

#### **NOT Eligible:**

- 1. Tumor with NO intervening stroma
- 2. Other regions

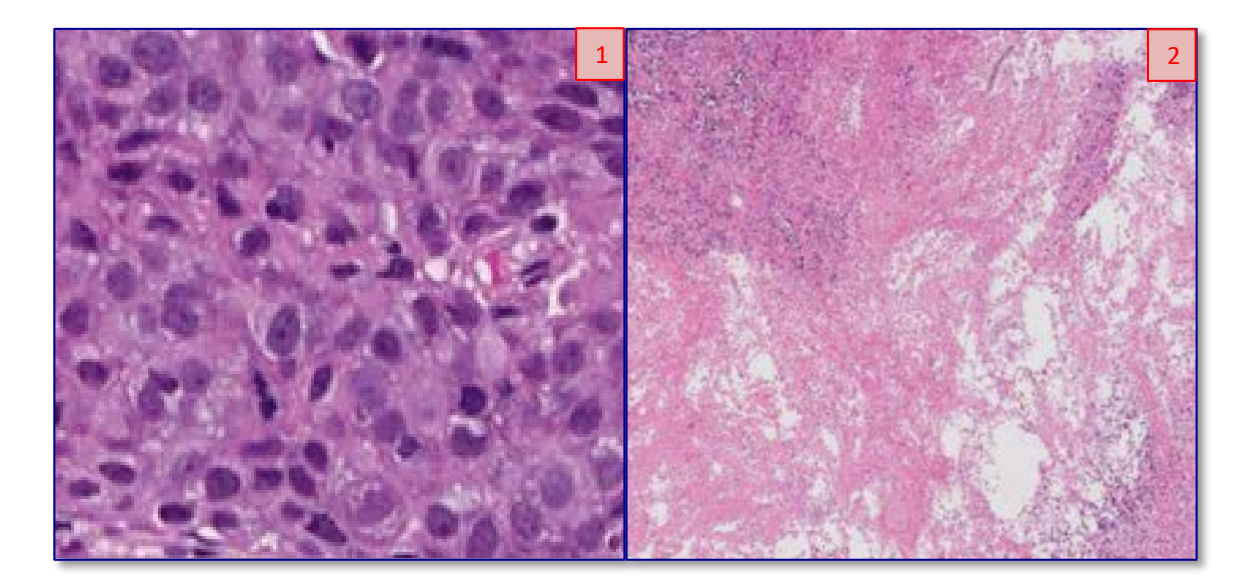

#### **Eligible:**

- 1. Intra-tumoral stroma
- 2. Invasive margin

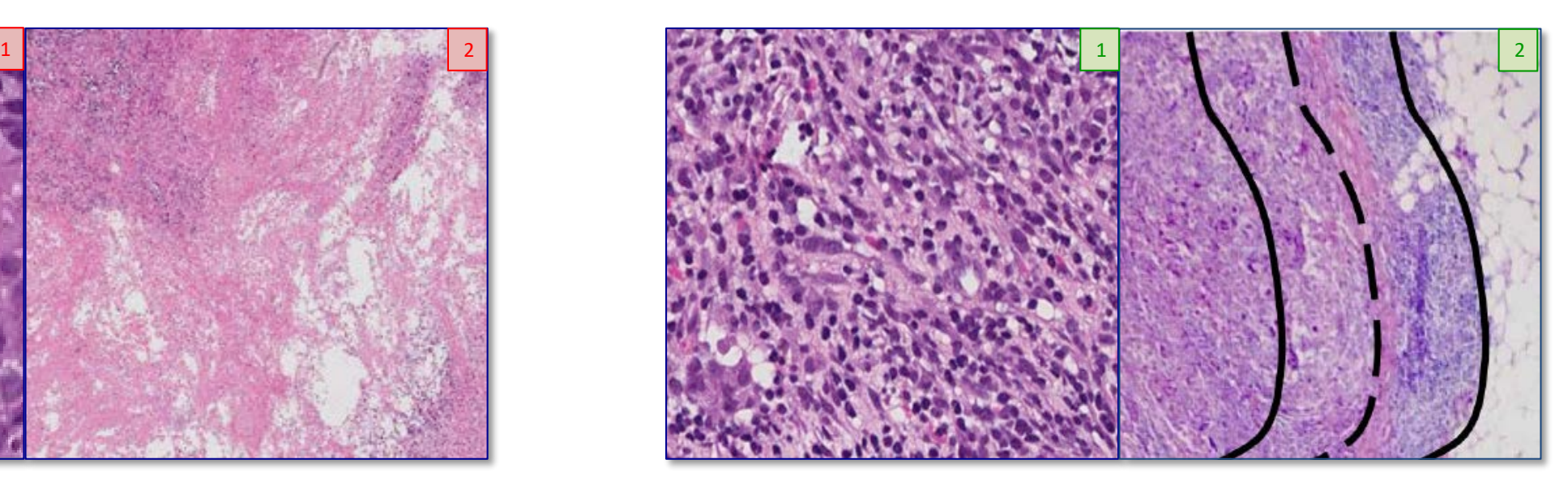

### Data Collection: **Task 3**

• Evaluate eligible ROIs for percent stromal TIL density (% TILs) and record using the sliding bar or numeric entry box on the digital user interface.

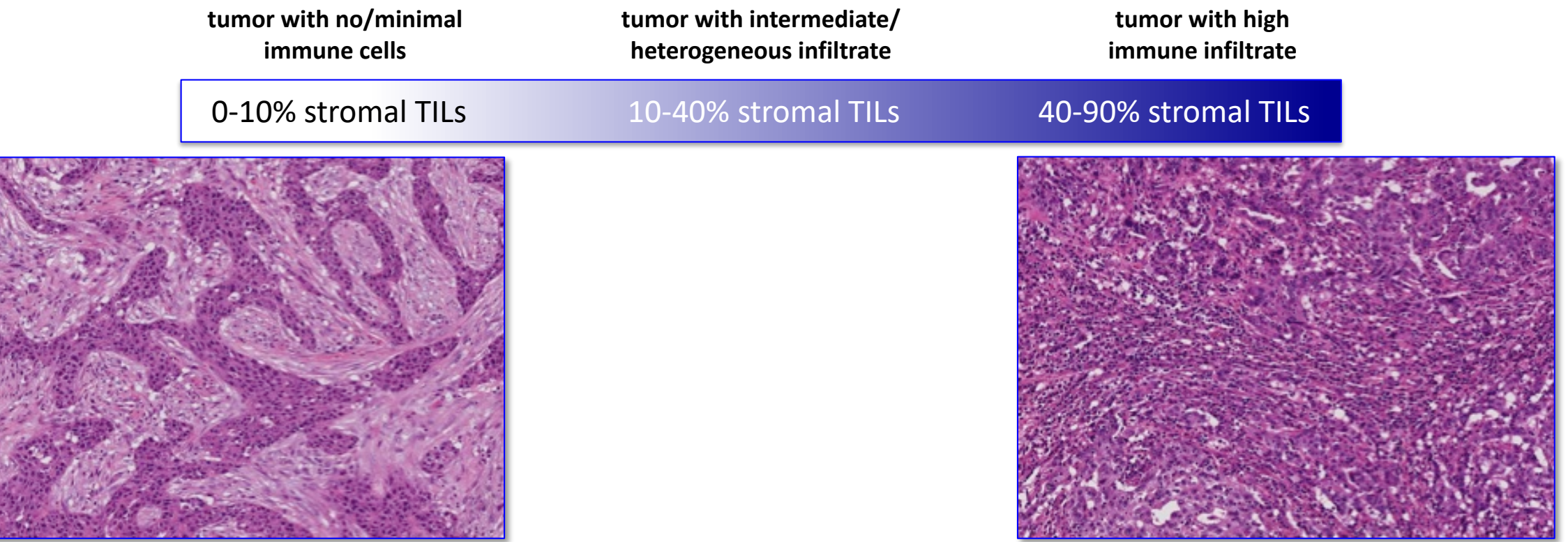

# Example VTAs Example VTAs

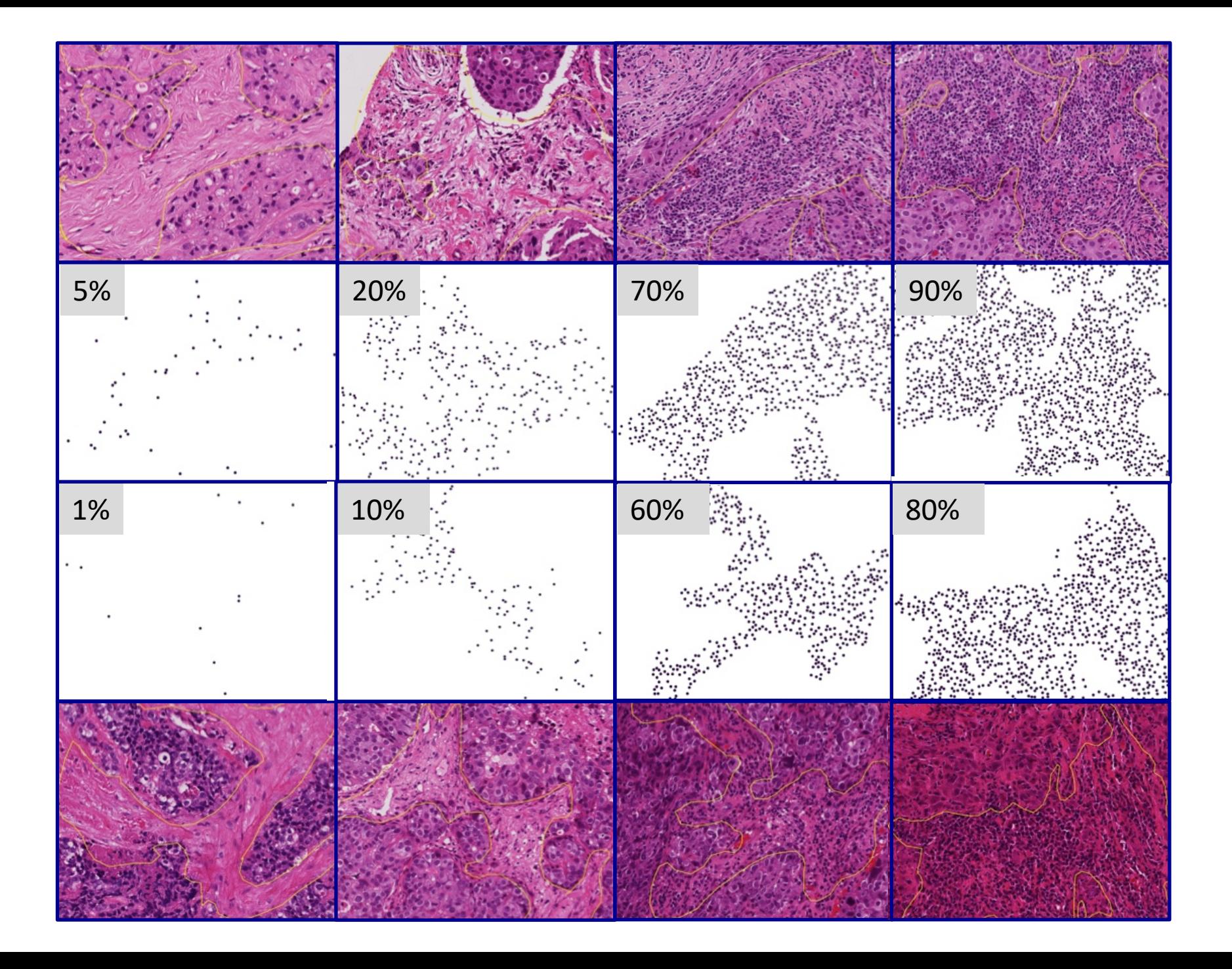

### Slides and Images for Evaluation

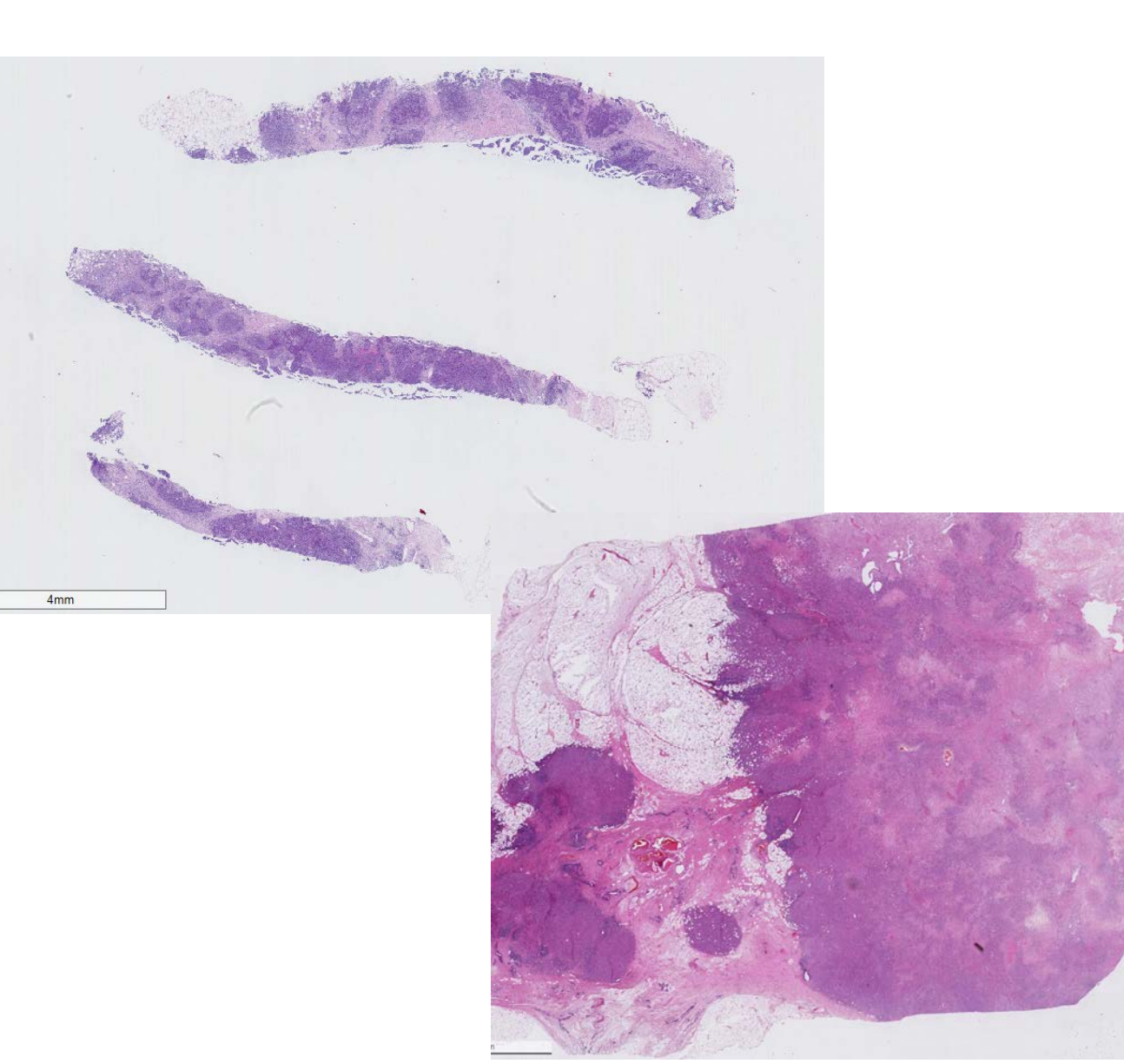

- Needle core biopsies of ductal breast carcinomas w/ H&E stain
- Each sample = unique patient.
- Hormone status and other IHC/orthogonal test outcomes unavailable.

#### **Why did the HTT project elect this use case?**

Clinical: TILs are an exciting biomarker in precision medicine. Recently found to be a potential for ubiquitous cancer treatment, TILs, represent an avenue for treatment or treatment response measurement. Particularly those found in biopsy samples could lessen chemo burden carried by some patients.

Technical: TILs represent a computer-identifiable feature- level annotation. Carcinomas of the breast provide heterogenous backgrounds for ample object variability.

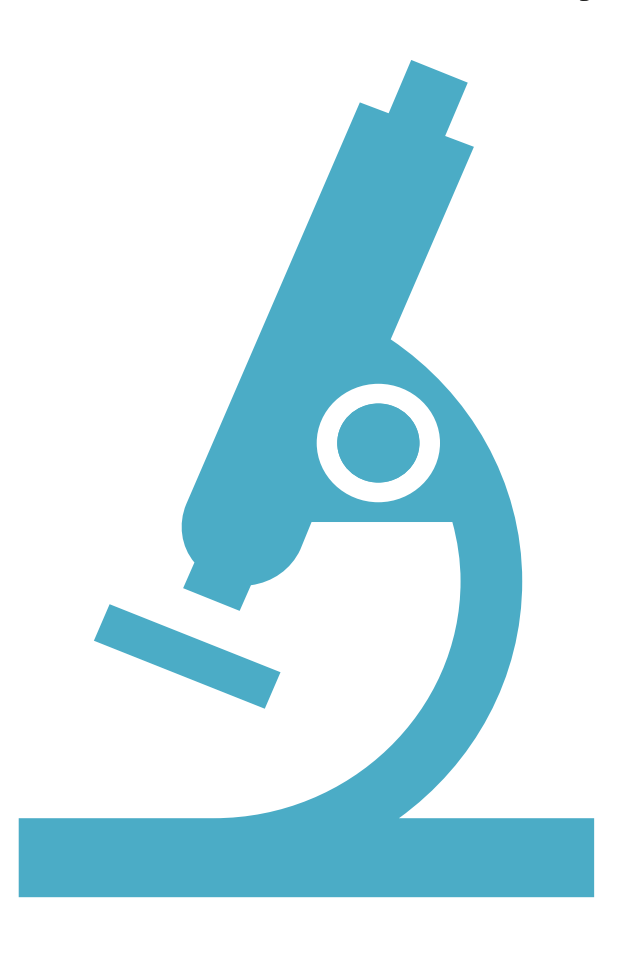

# eeDAP

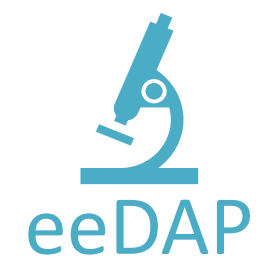

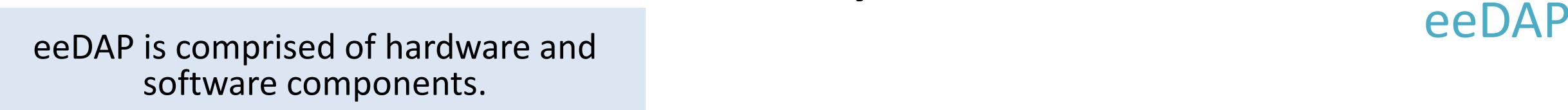

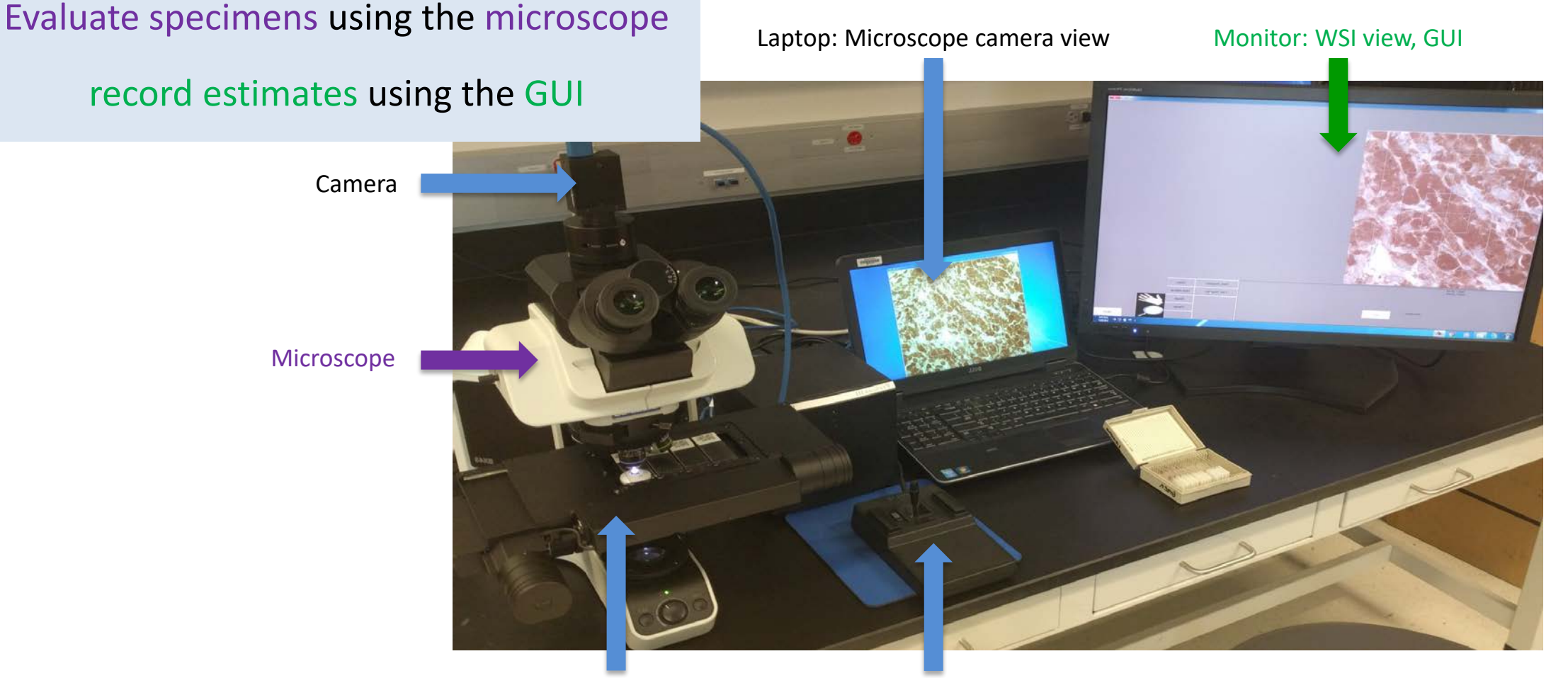

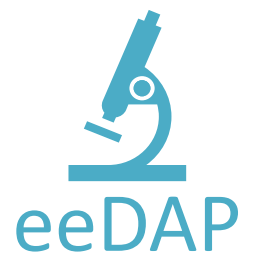

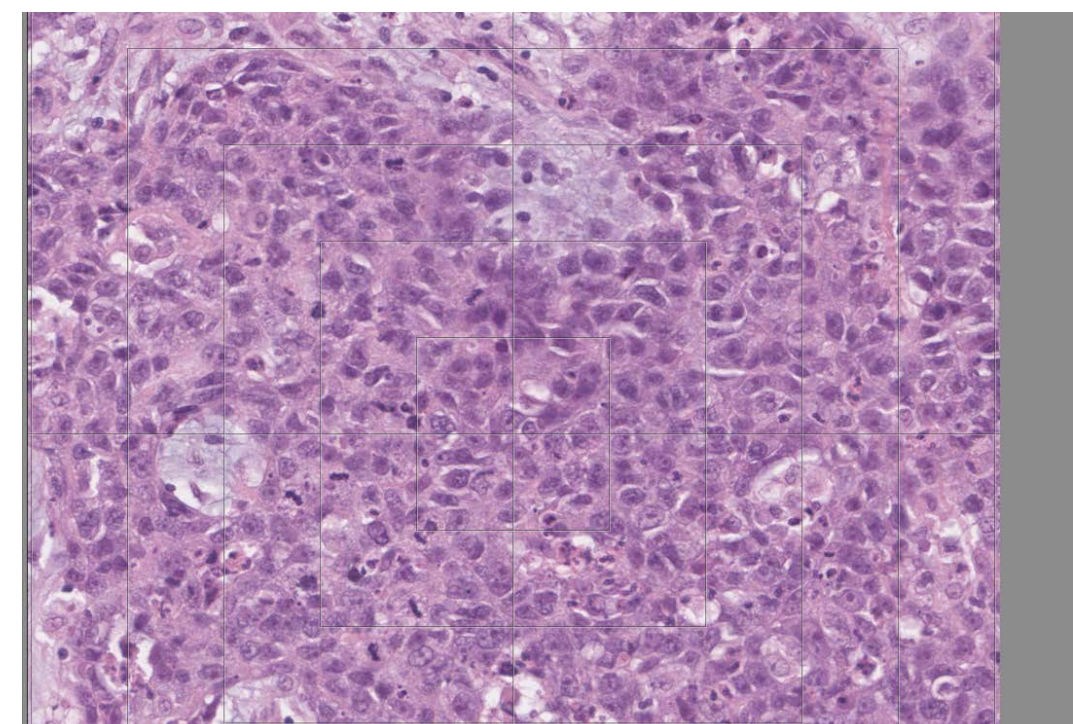

1. Select an ROI label from the list of options

2. Verify that a Visual TIL Assessment can be conducted

3. Record TIL Density (%)

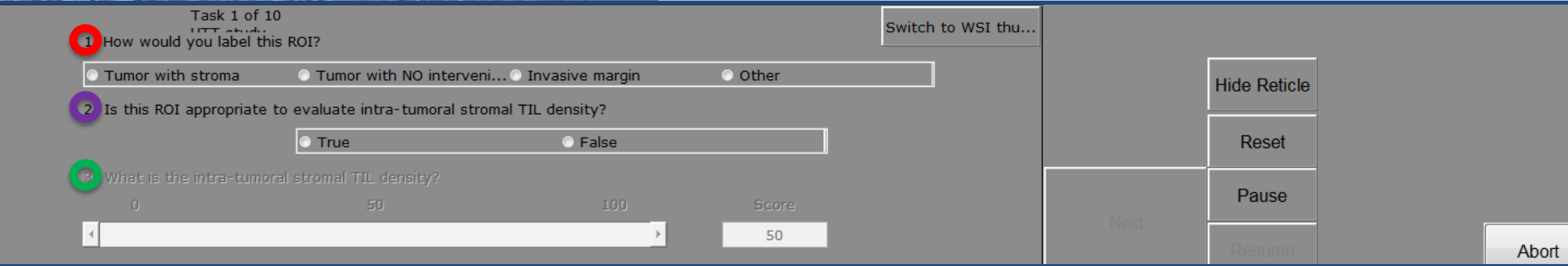

**March 1988** 

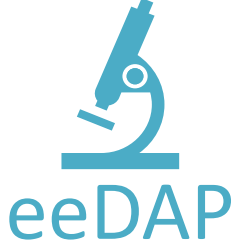

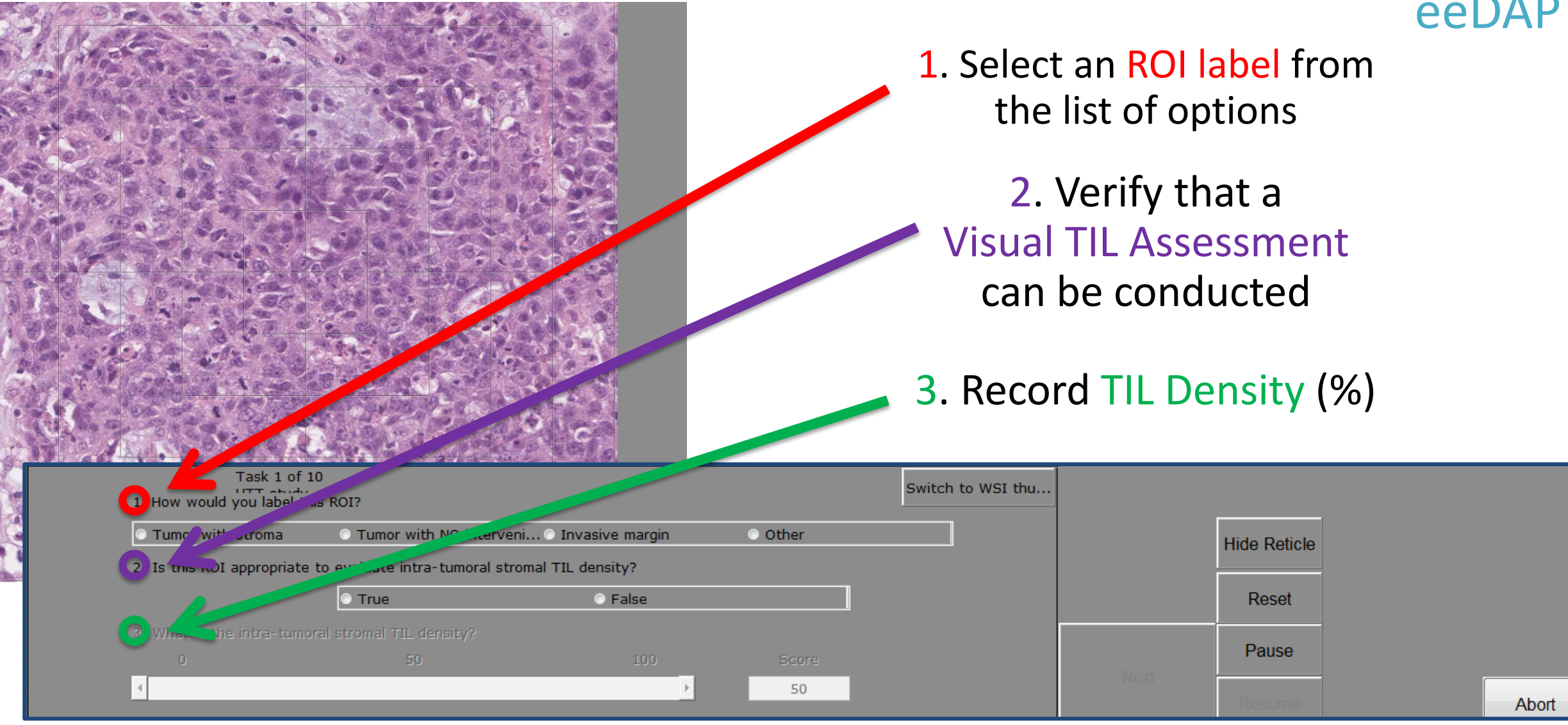

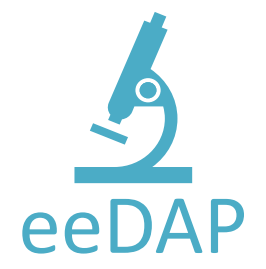

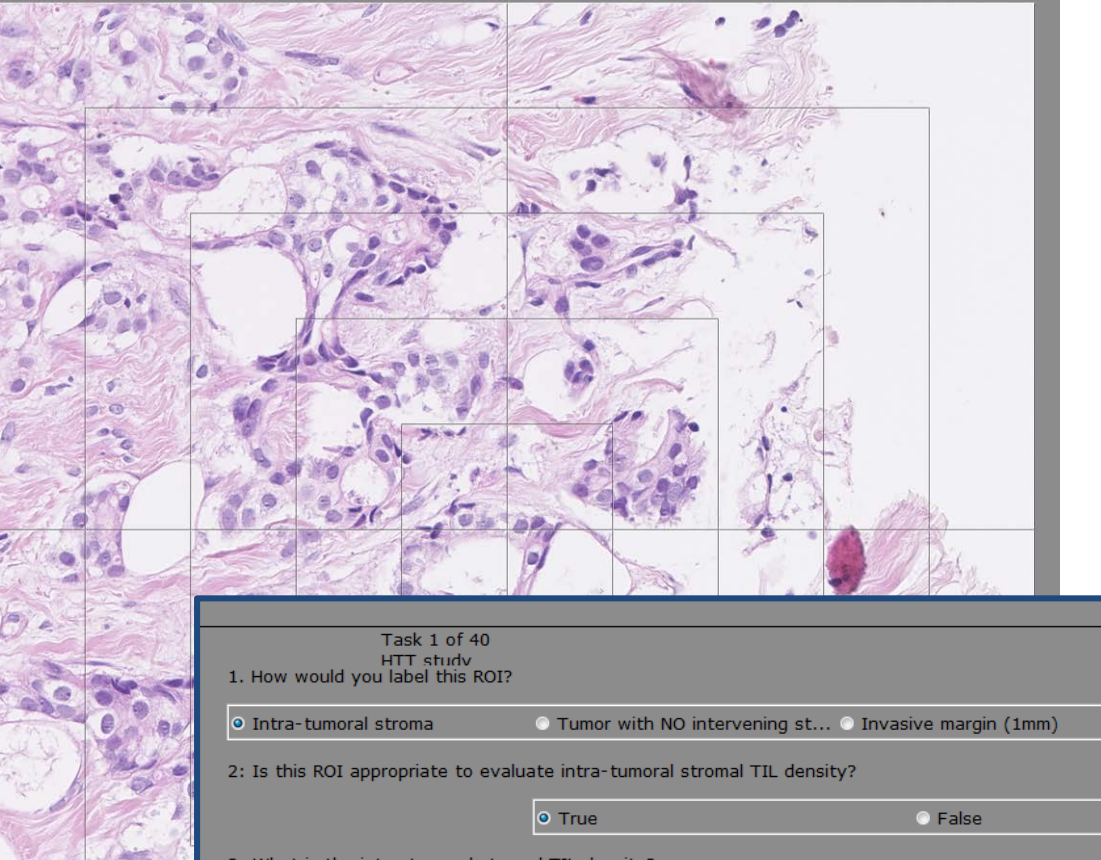

#### Evaluate Next ROI

#### Abort the study

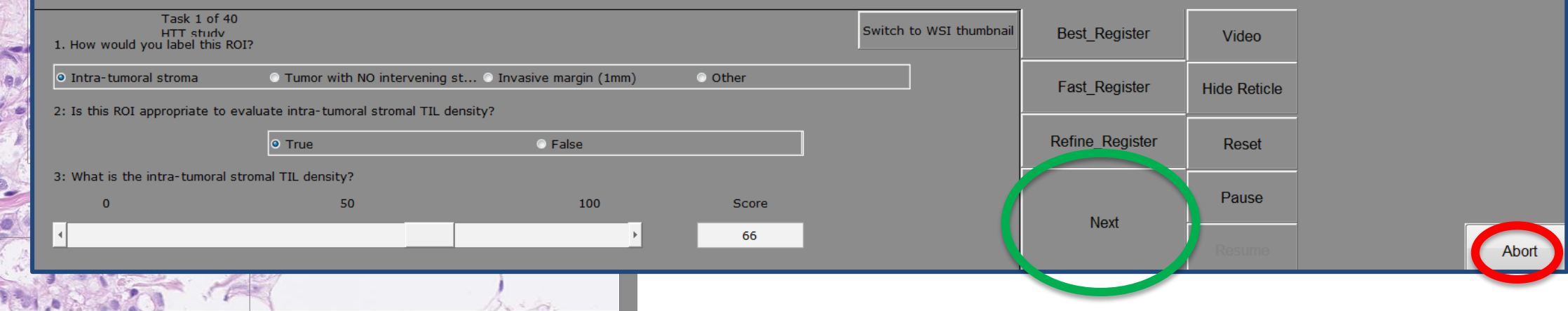

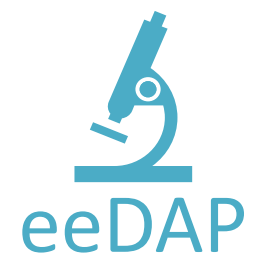

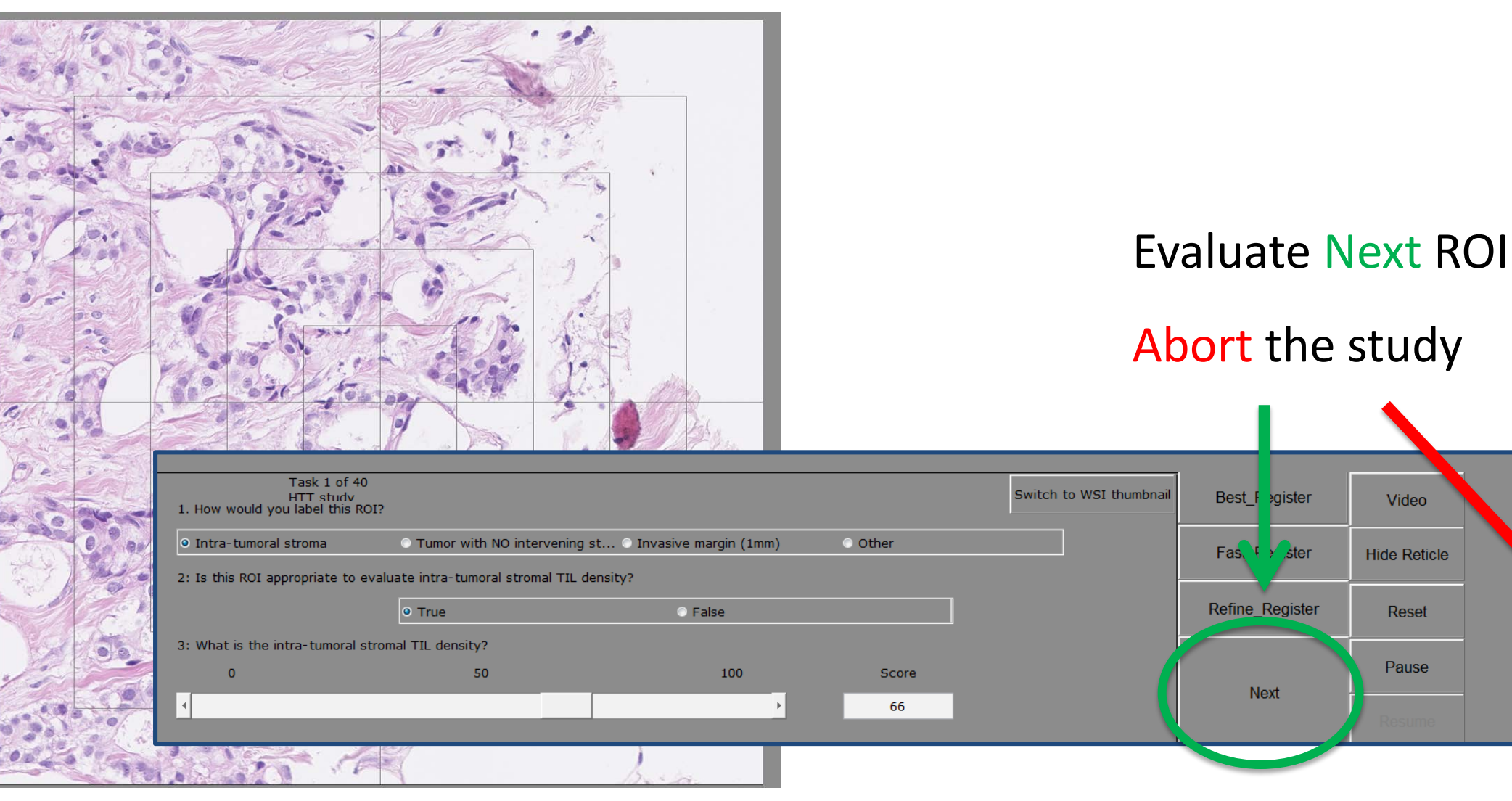

Abort

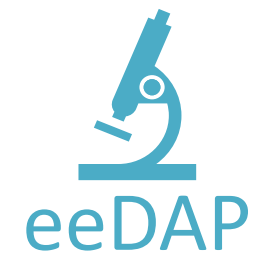

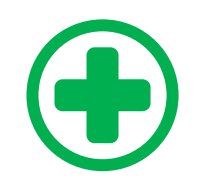

Always evaluate at **20x**

You **CAN** switch the microscope objective for context, **without moving the stage**, in microscope mode.

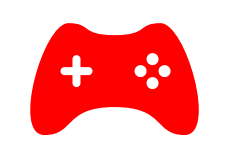

**DO NOT** adjust the microscope location during the study.

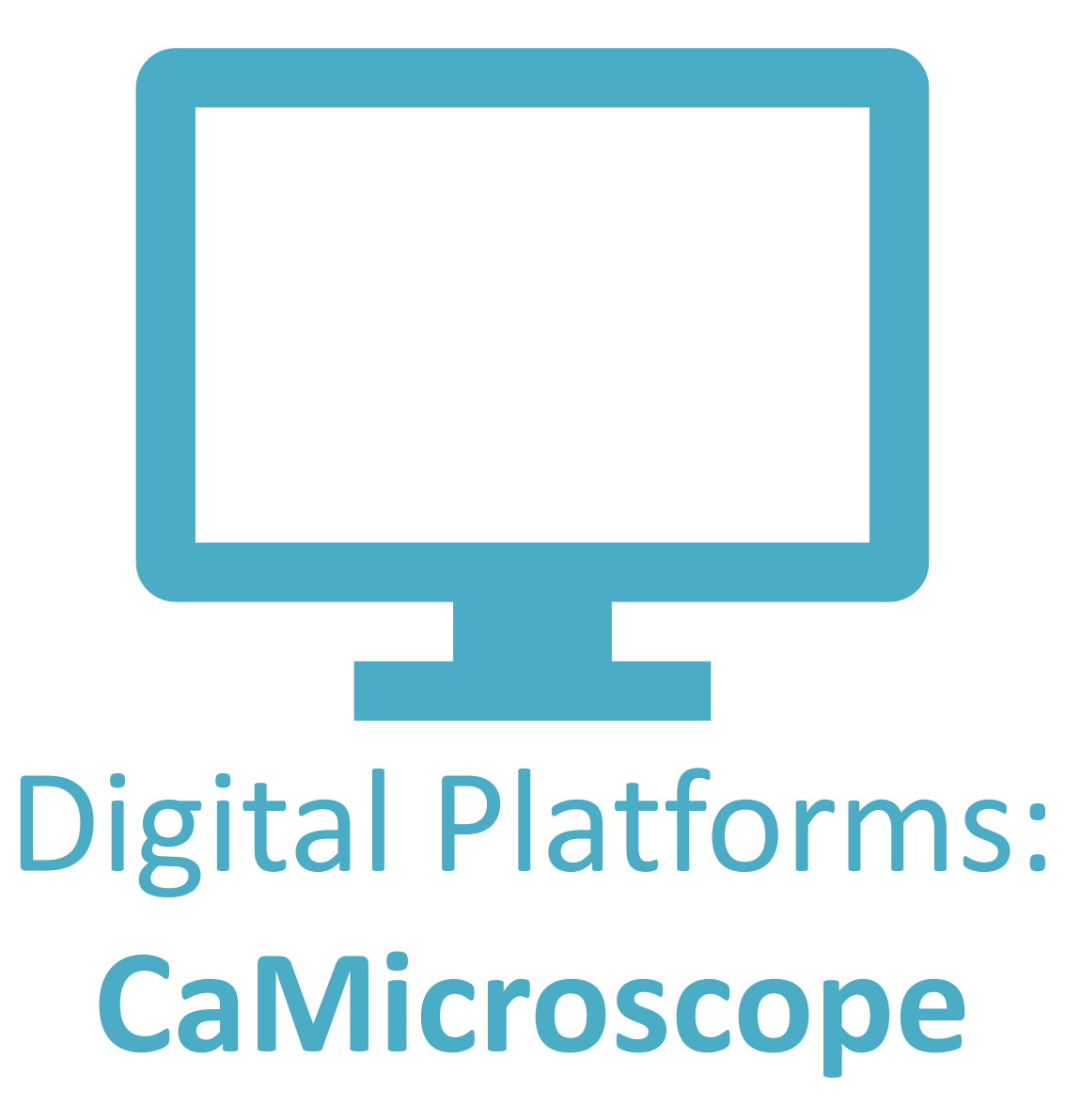

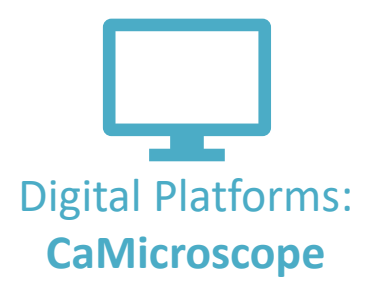

#### Sign in with your Google account

#### **HTT ROI ANNOTATION**

HTT ROI Annotation is a tool to view, label, and annotate biomedical images.

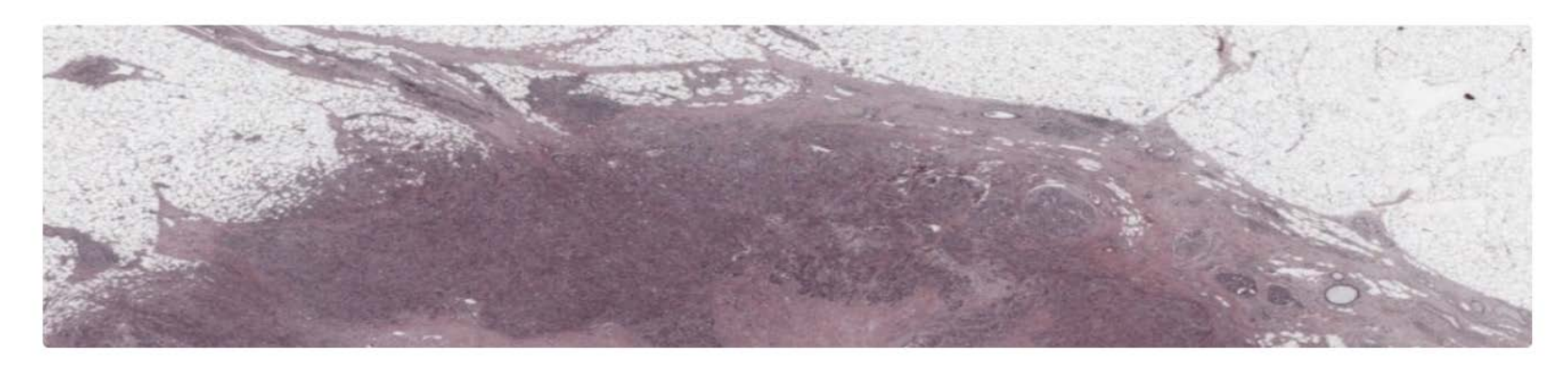

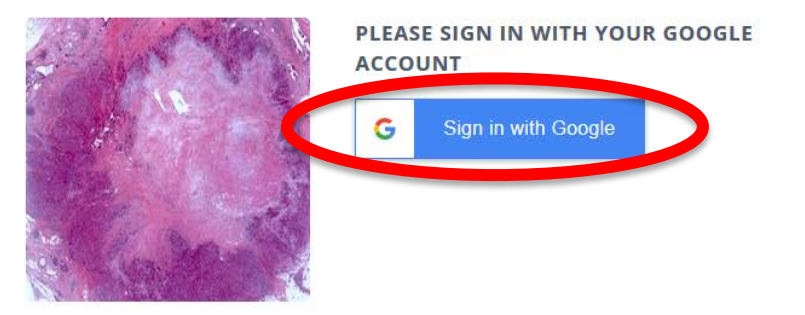

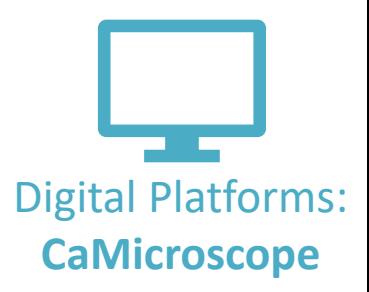

### Read and respond to the **Participant Consent Form**

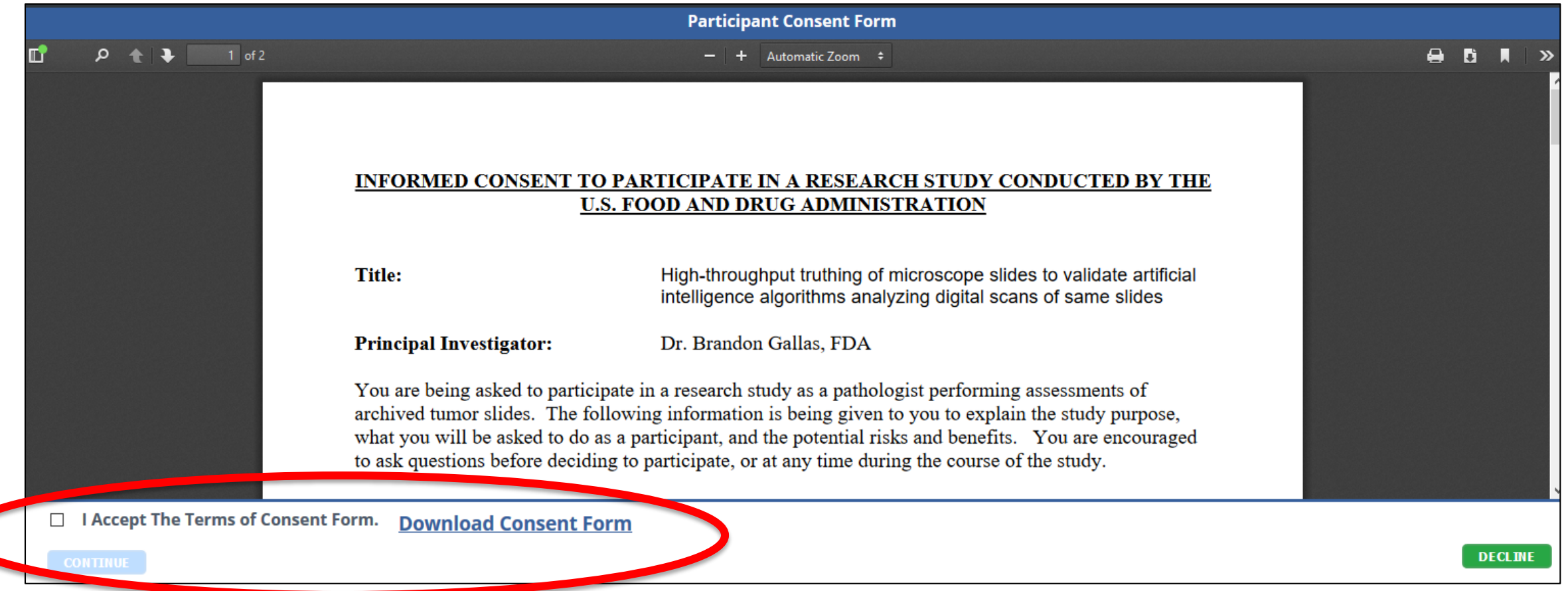

#### **HTT ROI ANNOTATION**

HTT ROI Annotation is a tool to view, label, and annotate biomedical images.

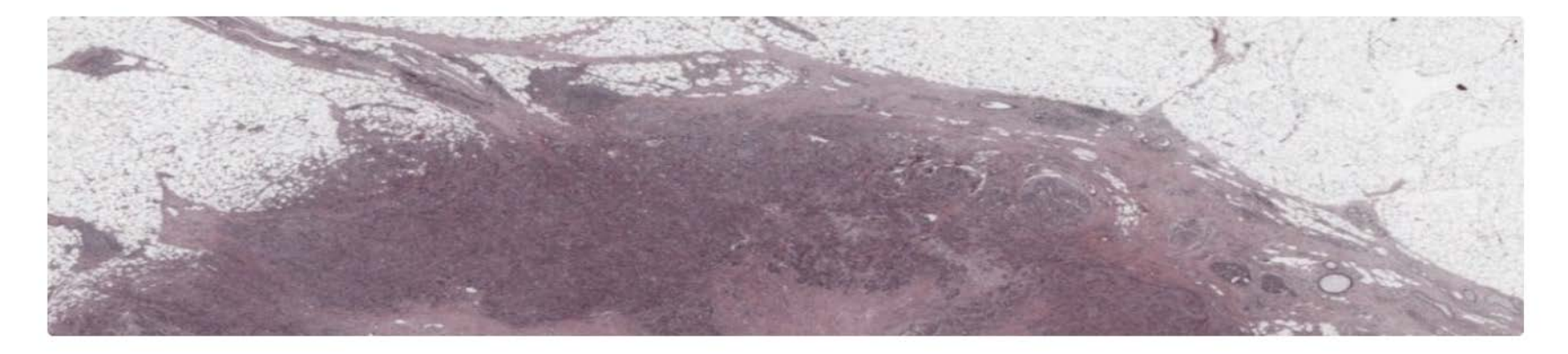

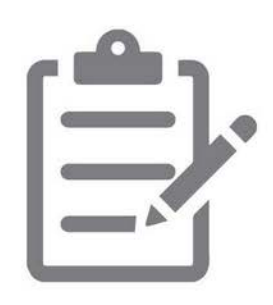

#### **STEP 1: PARTICIPANT SURVEY**

We want to learn more about you. Please take the time to complete this survey. (Please ignore if already done)

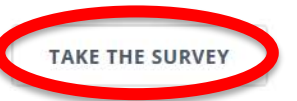

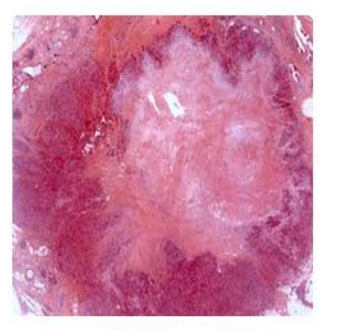

#### **STEP 2: ANNOTATION**

Participants randomly pick up a ROI and annotate on it.

**PICK & ANNOTATE** 

#### First take the **Participant Survey**

**CaMicroscope**

#### **HTT ROI ANNOTATION**

HTT ROI Annotation is a tool to view, label, and annotate biomedical images.

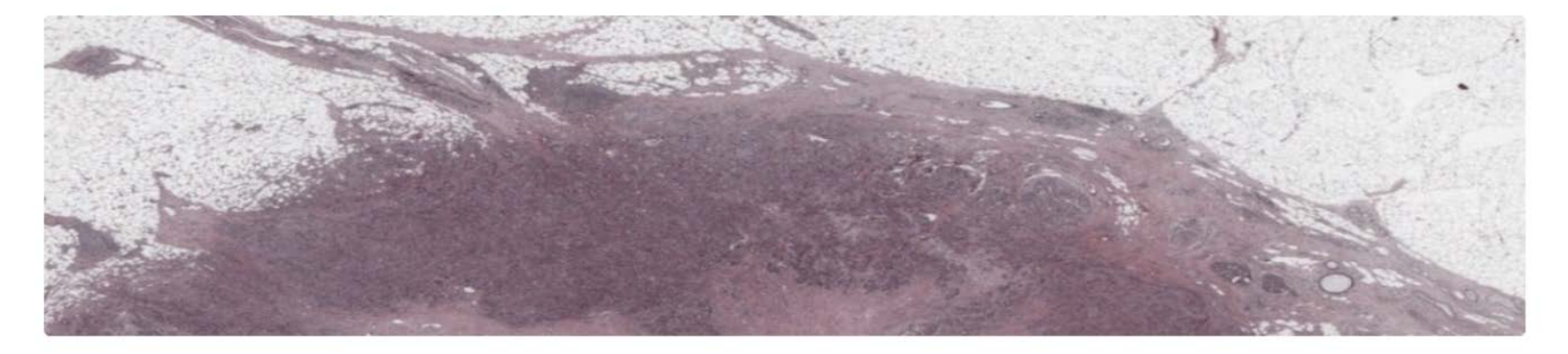

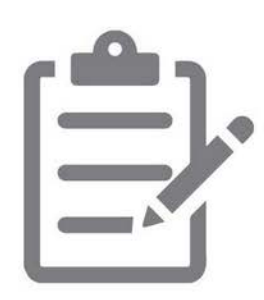

#### **STEP 1: PARTICIPANT SURVEY**

We want to learn more about you. Please take the time to complete this survey. (Please ignore if already done)

**TAKE THE SURVEY** 

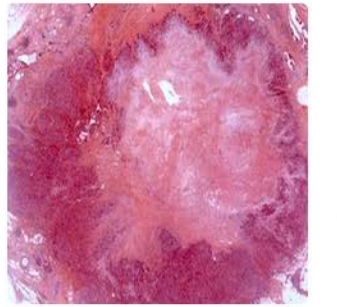

#### **STEP 2: ANNOTATION**

Participants randomly pick up a ROI and annotate on it.

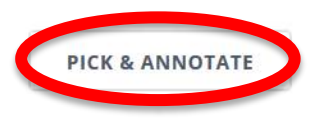

### Start the study: **Pick & Annotate**

**CaMicroscope**

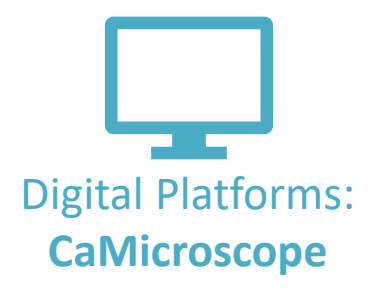

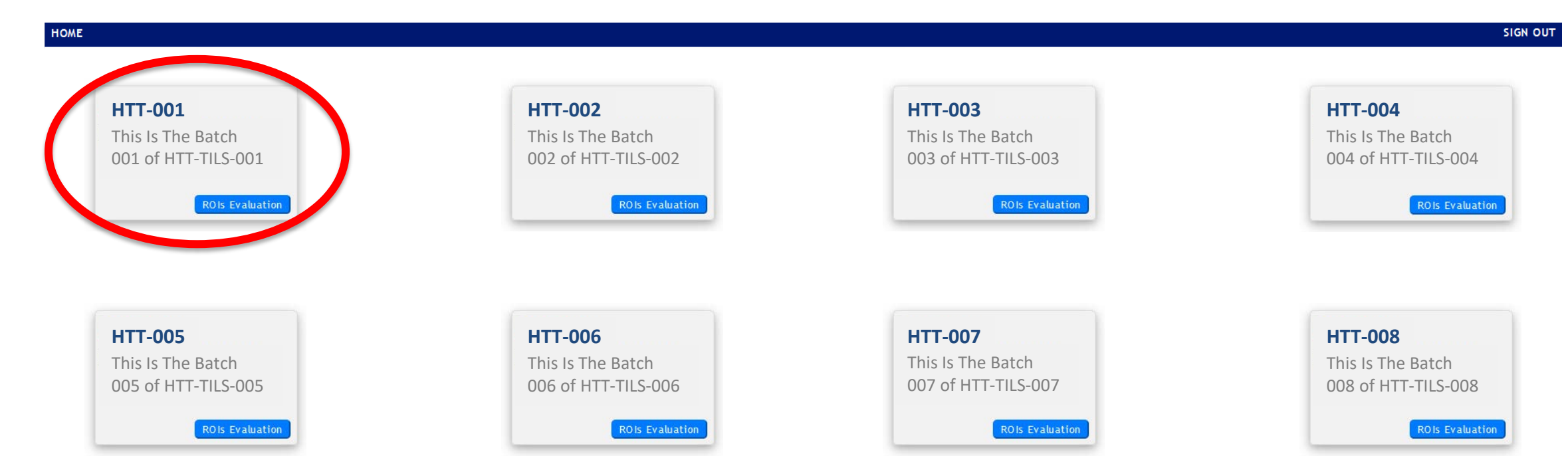

#### Begin with **HTT-001**, then work sequentially

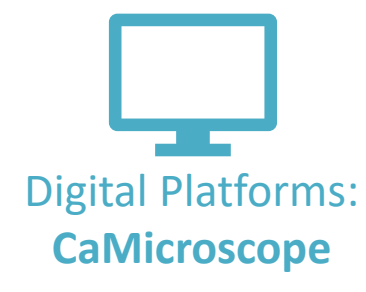

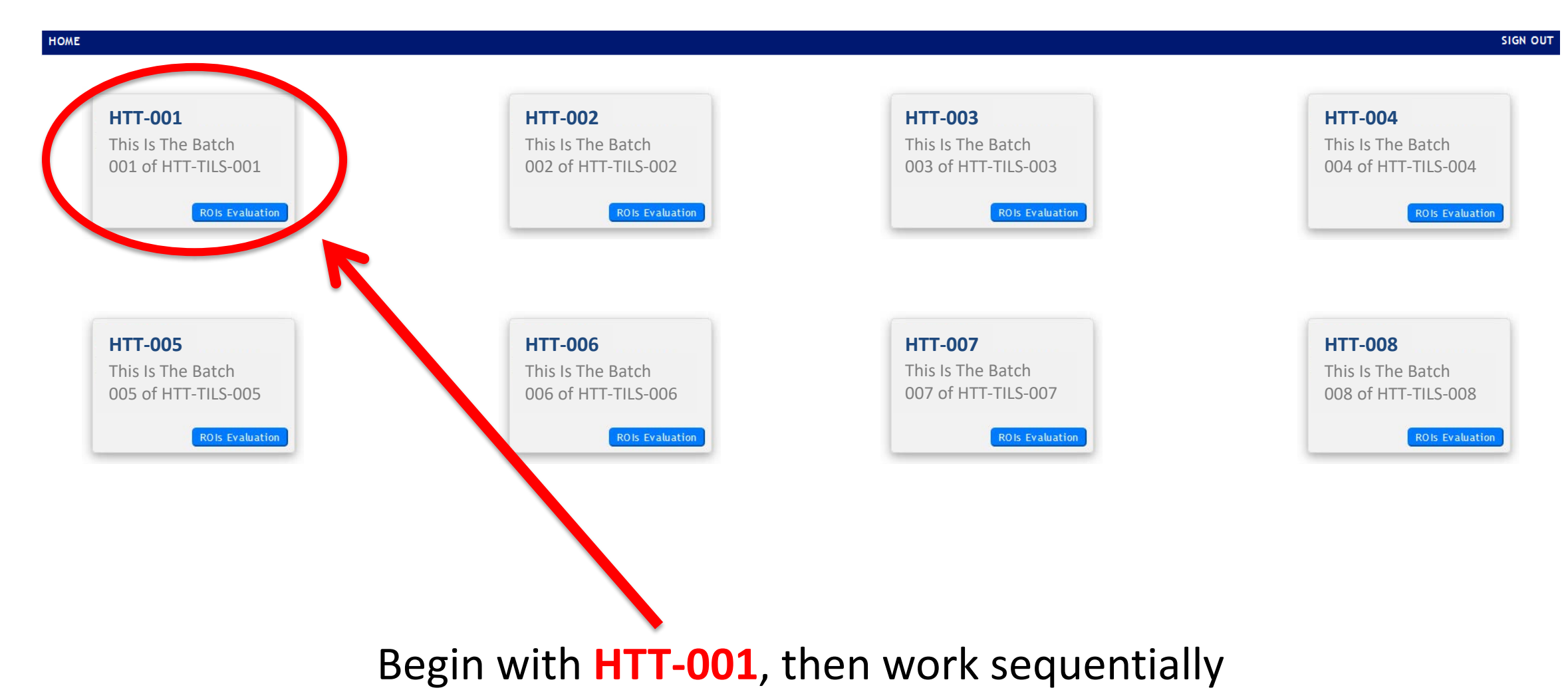

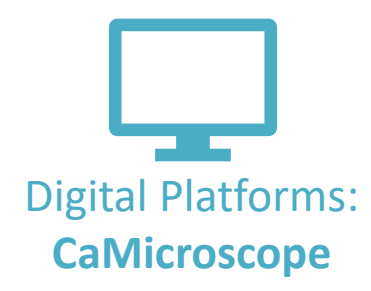

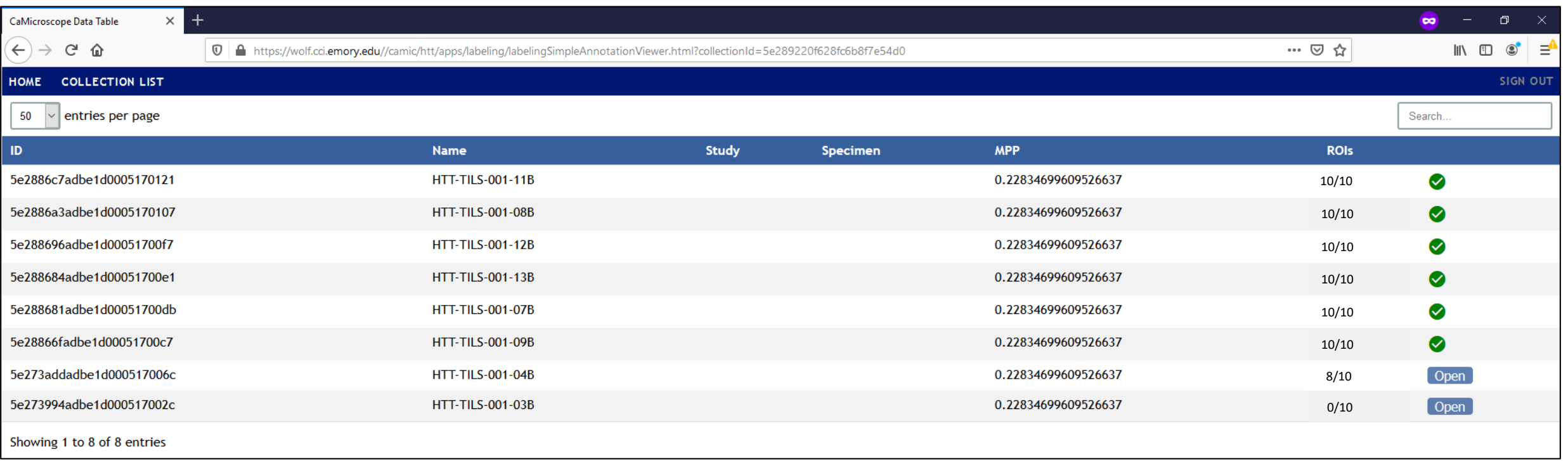

### Please **complete all slides** in the batch

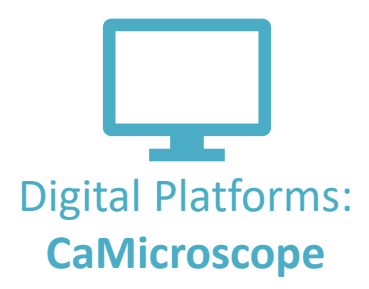

Reset ROI view after scrolling and paning

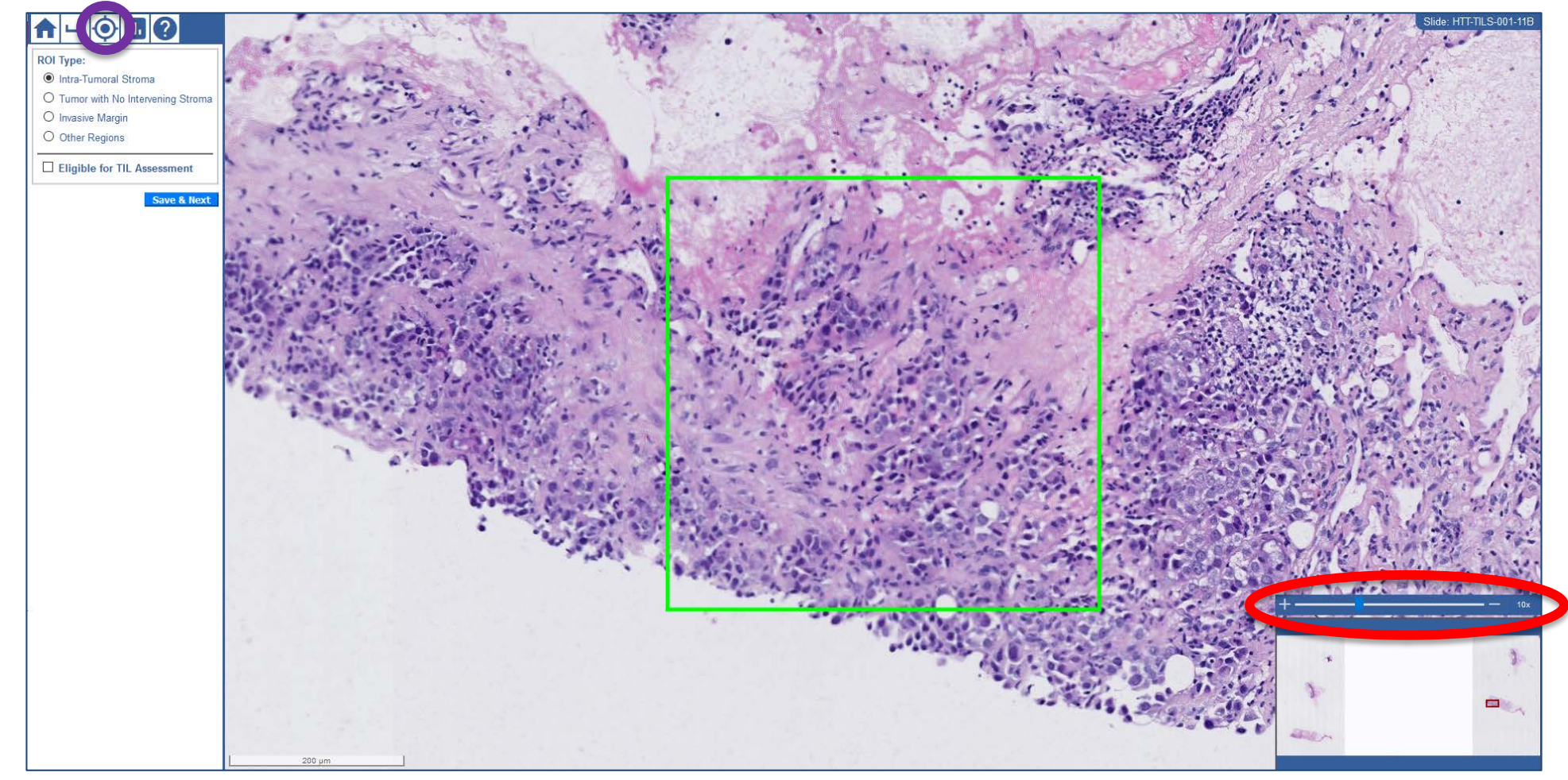

Zoom & pan by using your mouse or the sliding bar

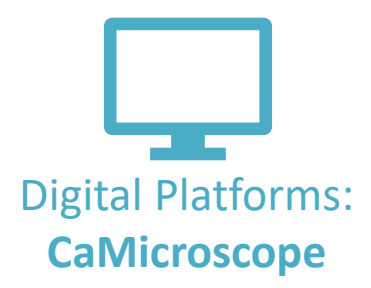

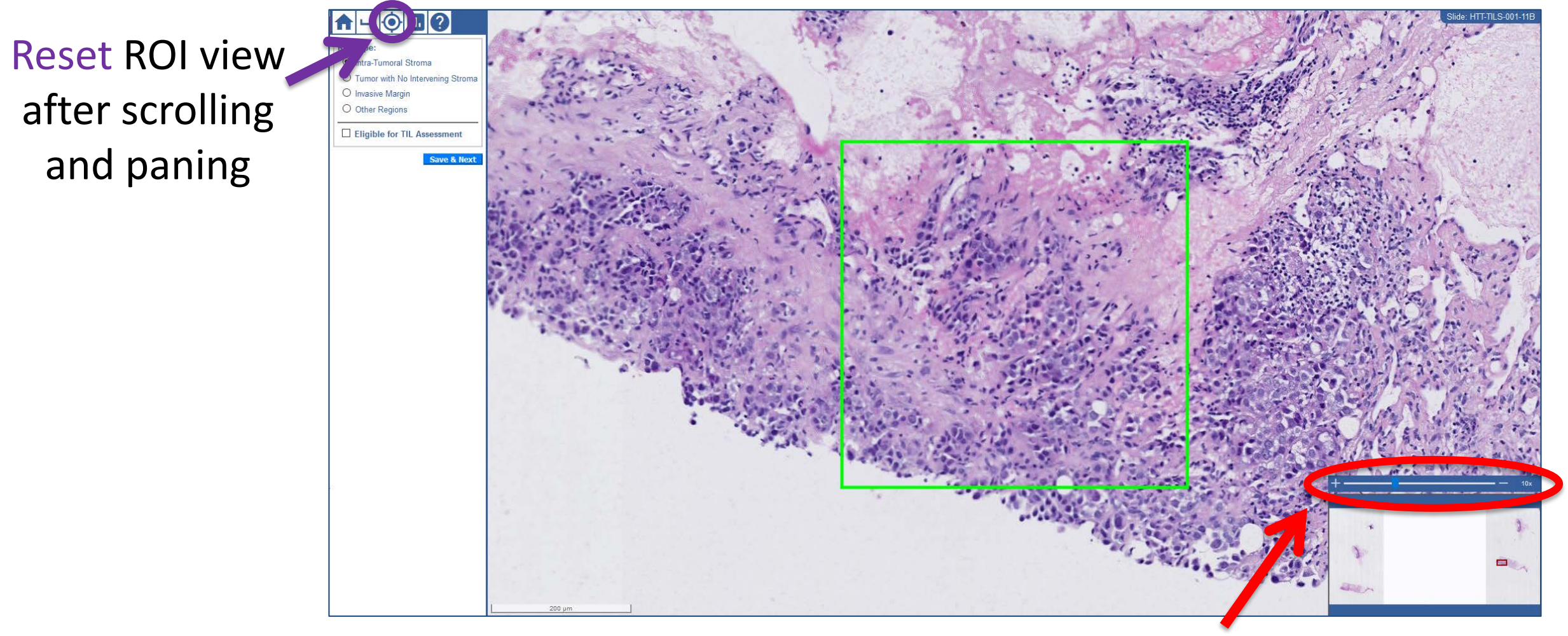

Zoom & pan by using your mouse or the sliding bar

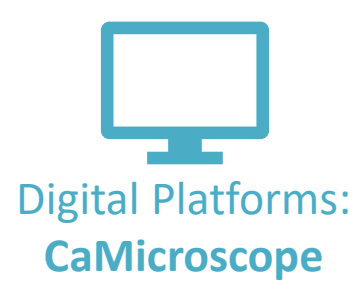

1. Select an ROI label from the list of options

2. Verify that a Visual TIL Assessment can be conducted

3. Record TIL Density (%)

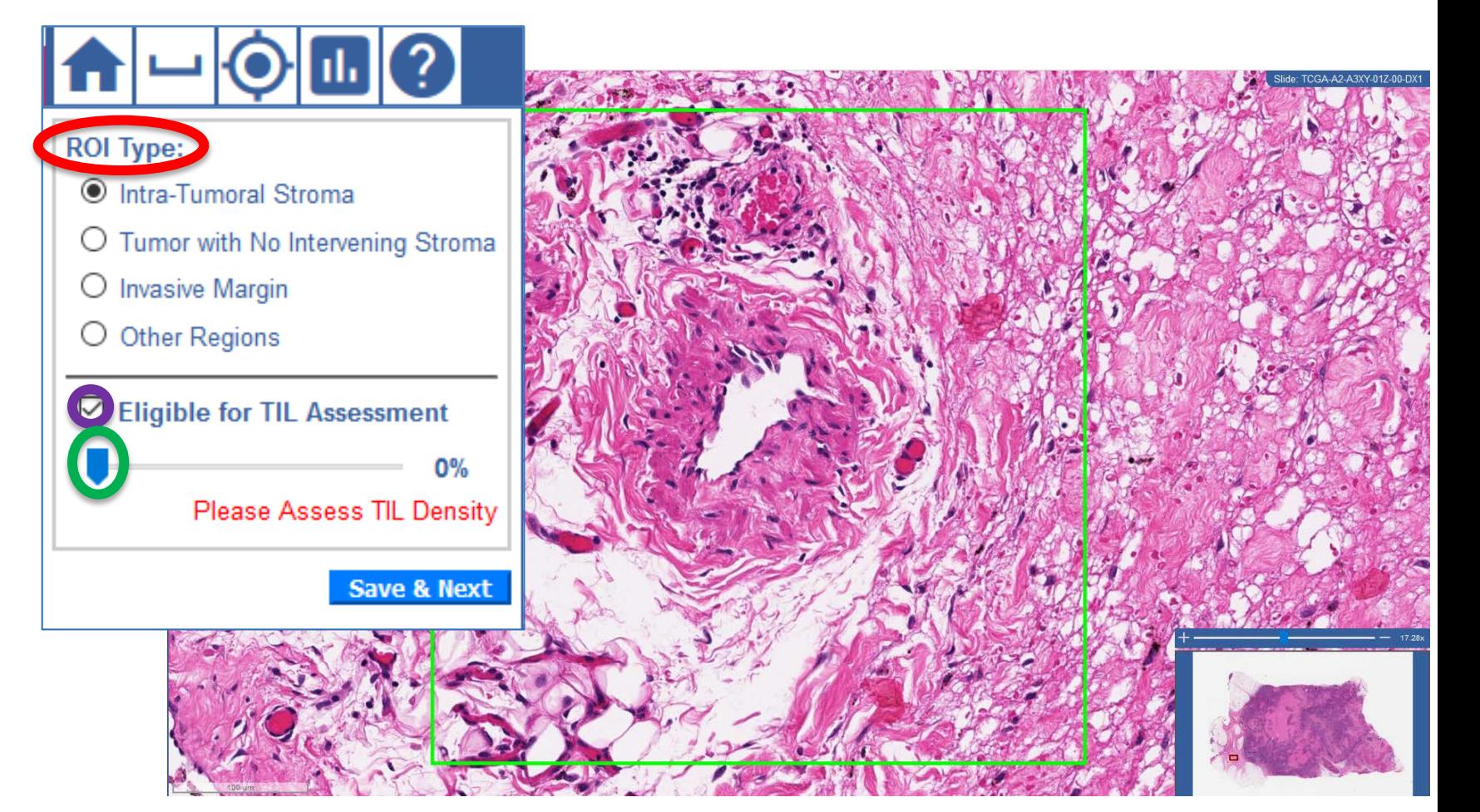

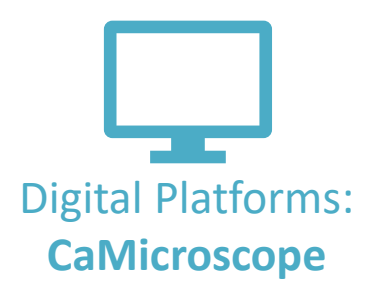

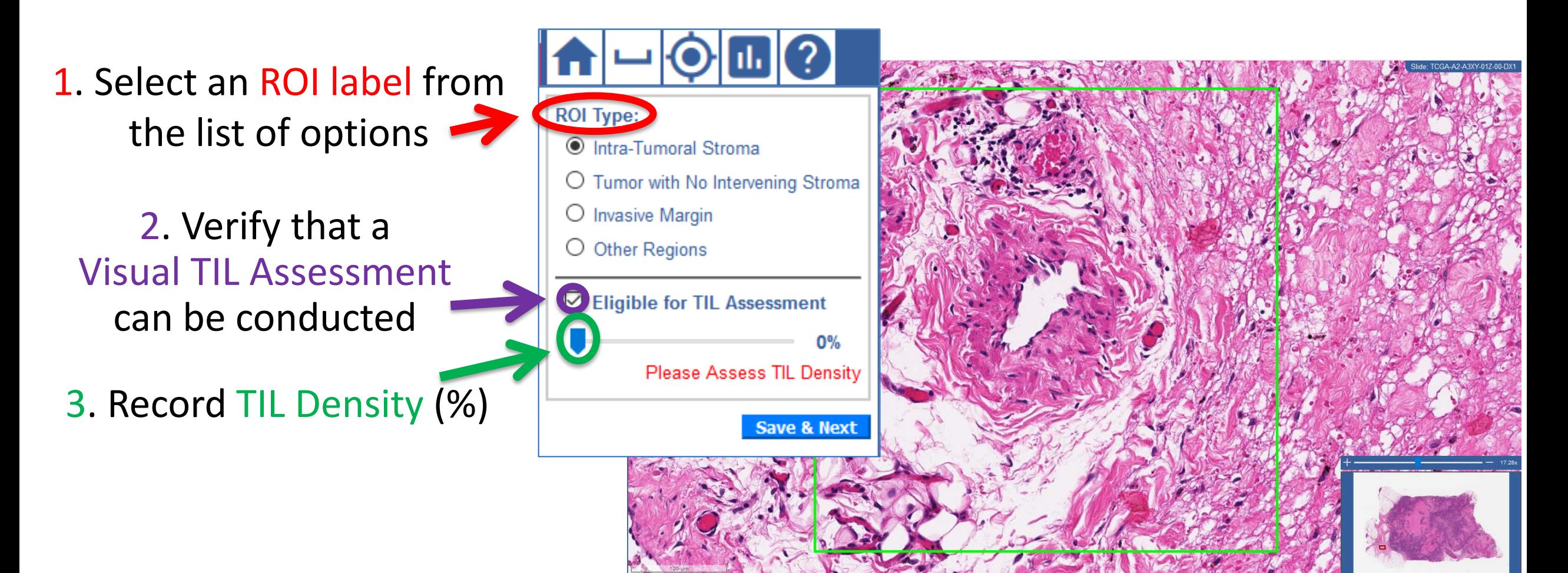

# Data Collection Systems Digital Platforms:

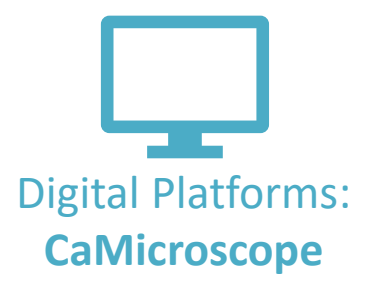

 $\mathbf x$ 

### Use the graph button to review examples

The Example Of TIL Densities

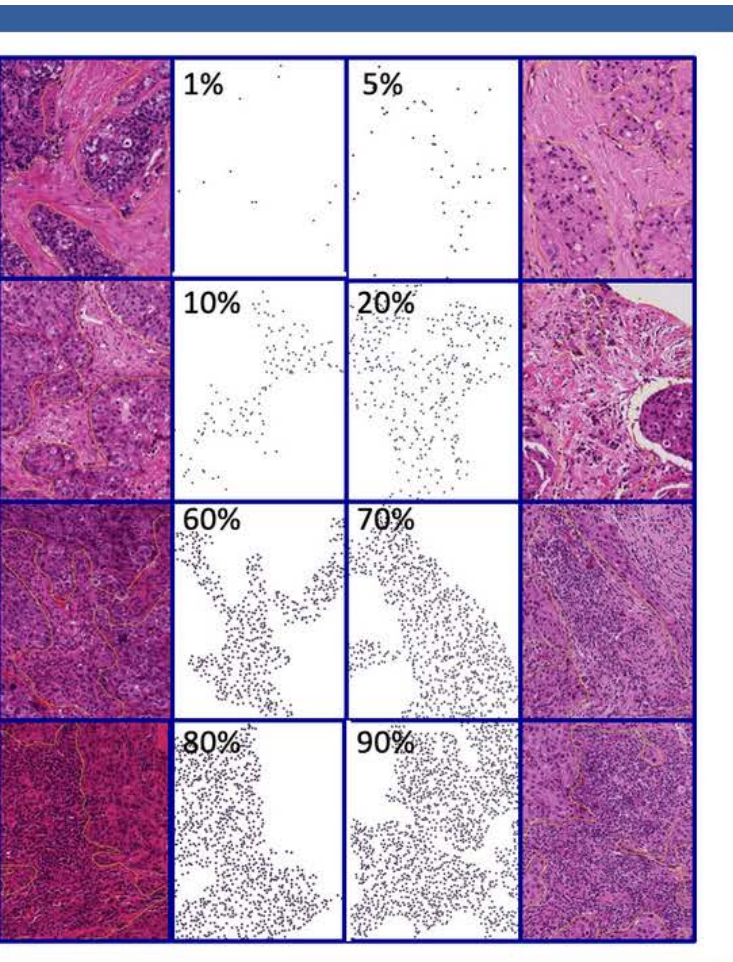

Eligible for TIL Assessm

**O** Intra-Tumoral Stroma O Tumor with No Intervening O Invasive Margin O Other Regions

**ROI Type** 

 $\parallel$ C $\parallel$ III) $\parallel$ 2

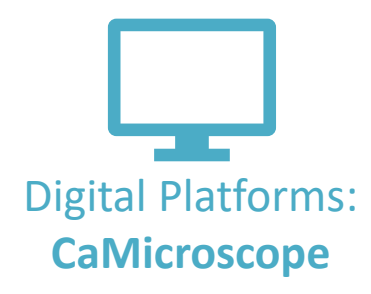

 $A \cdot B$ 

**II** 

### Use the help button to review training documents

 $\mathbb{H}(\mathbb{C}^2)$ 

Save

Tutorial

 $Q + I$ 

 $1$  of 15

 $\mathbf{u}$ 

**ROI** Type:

lntra-Tumoral Stroma

O Invasive Margin O Other Regions

O Tumor with No Intervening

Eligible for TIL Assessme

Standardized evaluation of **Tumor-Infiltating Lymphocytes (TIL)** in Breast Cancer for daily clinical and research practice or clinical trial setting

Automatic Zoom = #

A tutorial prepared by the International Working Group for TIL in breast cancer - 2014 - adapted 2020

> **Carsten Denkert** Roberto Salgado Sandra Demaria

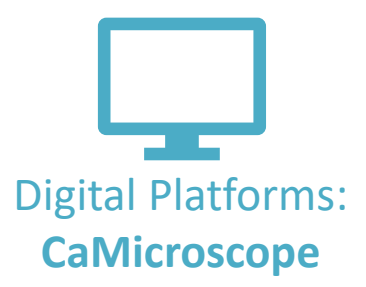

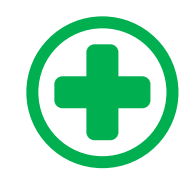

Always evaluate at **20x**

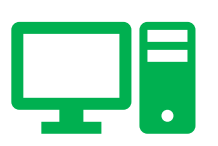

You **CAN** zoom in/out and scroll through surrounding tissue in digital mode.

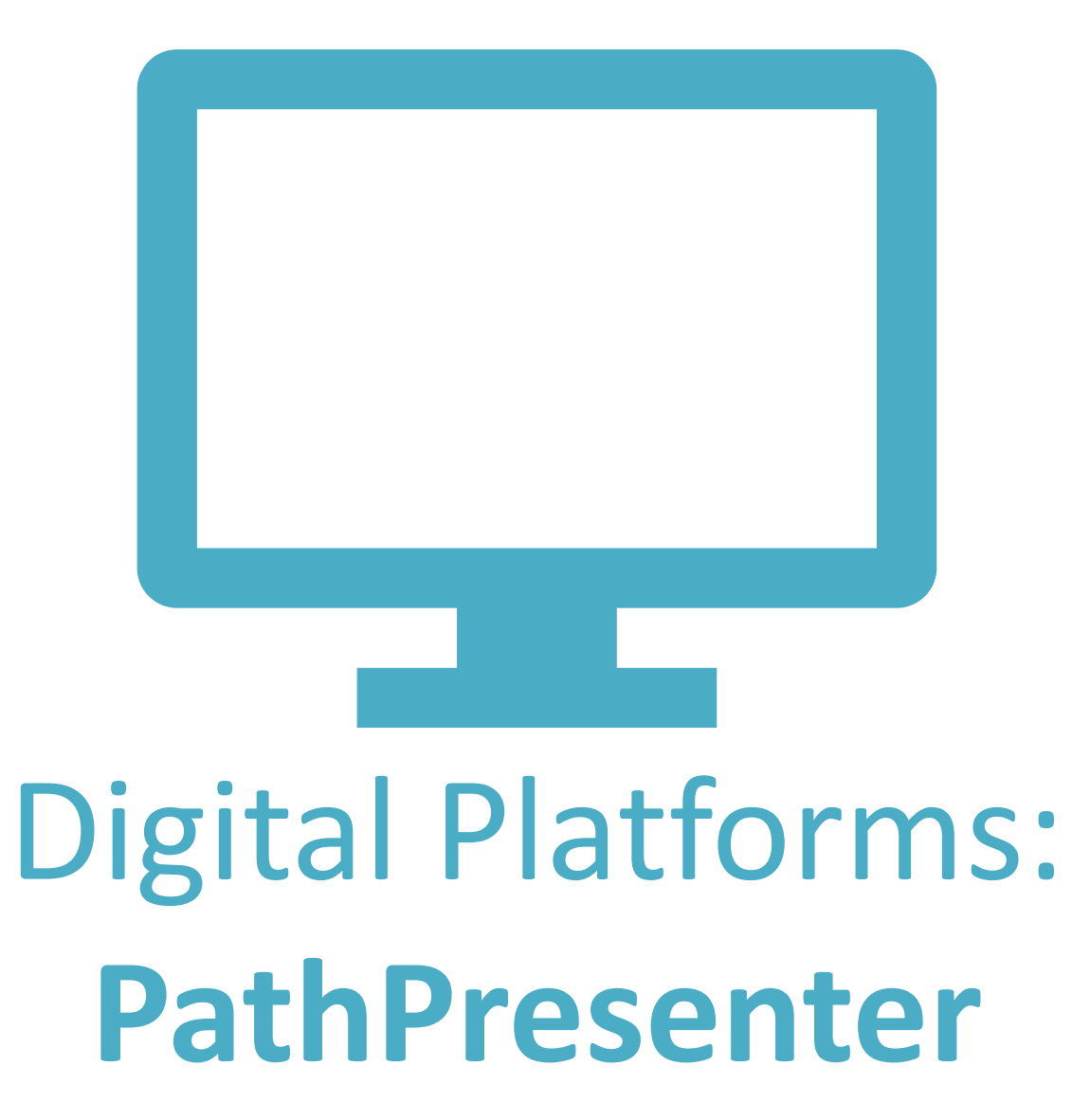

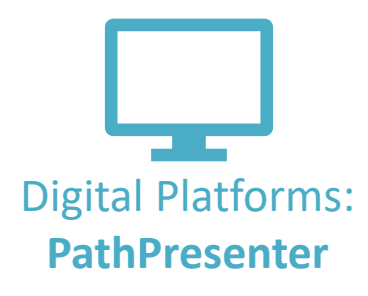

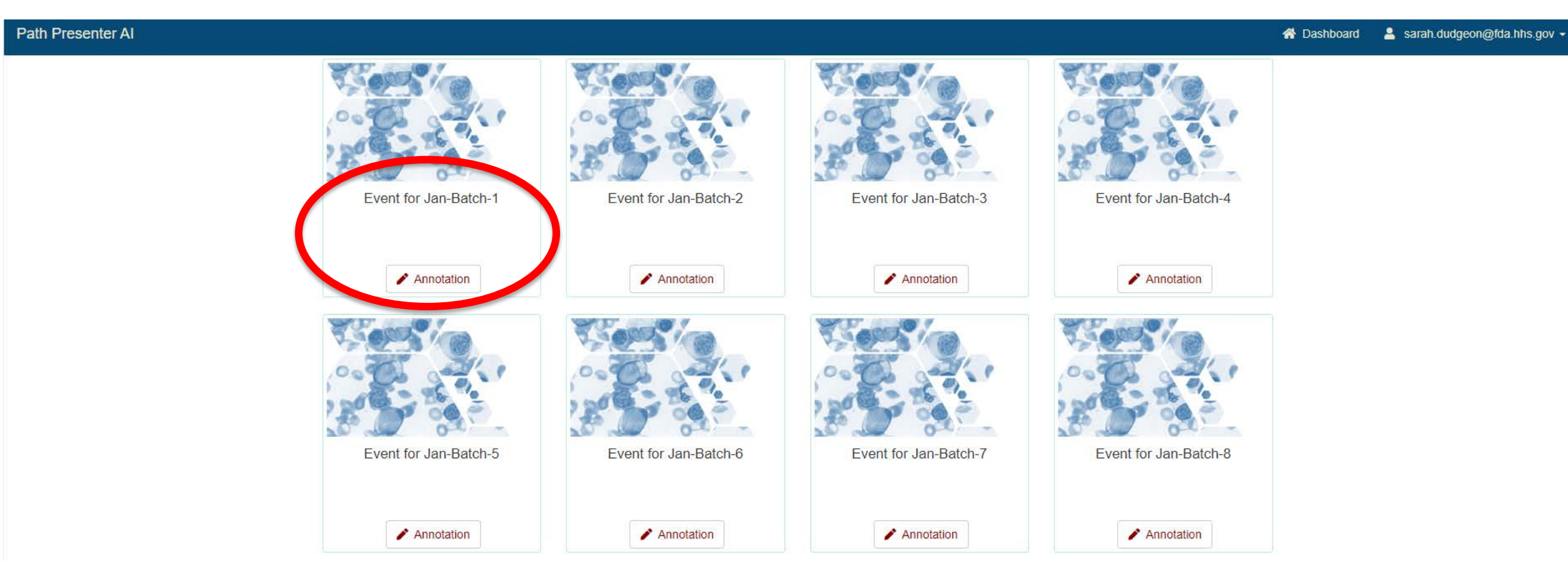

#### Begin with **Batch-1**, then work sequentially

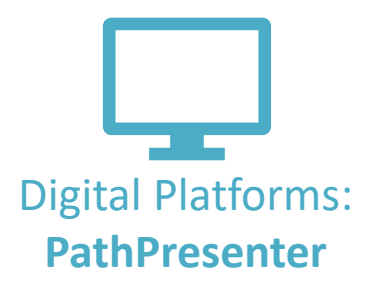

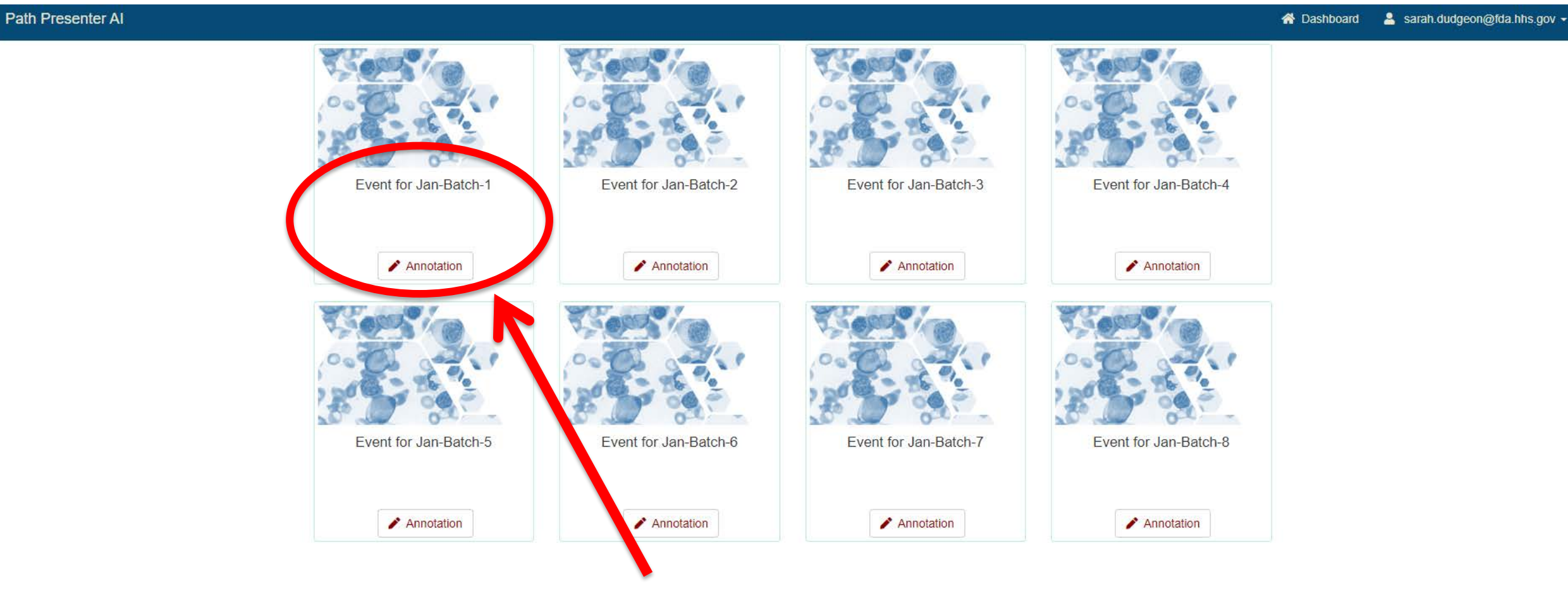

Begin with **Batch-1**, then work sequentially

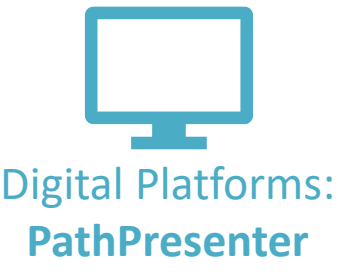

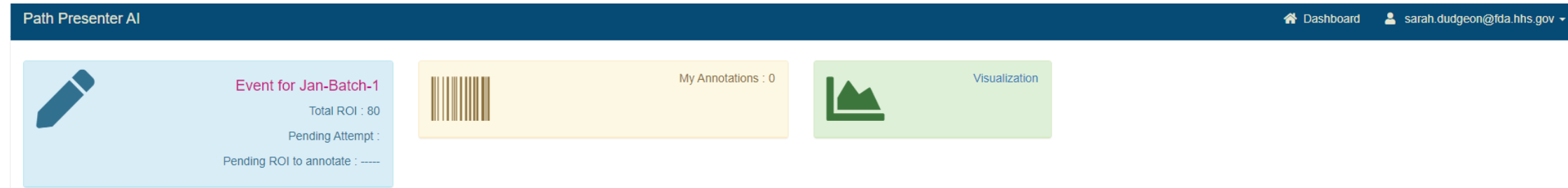

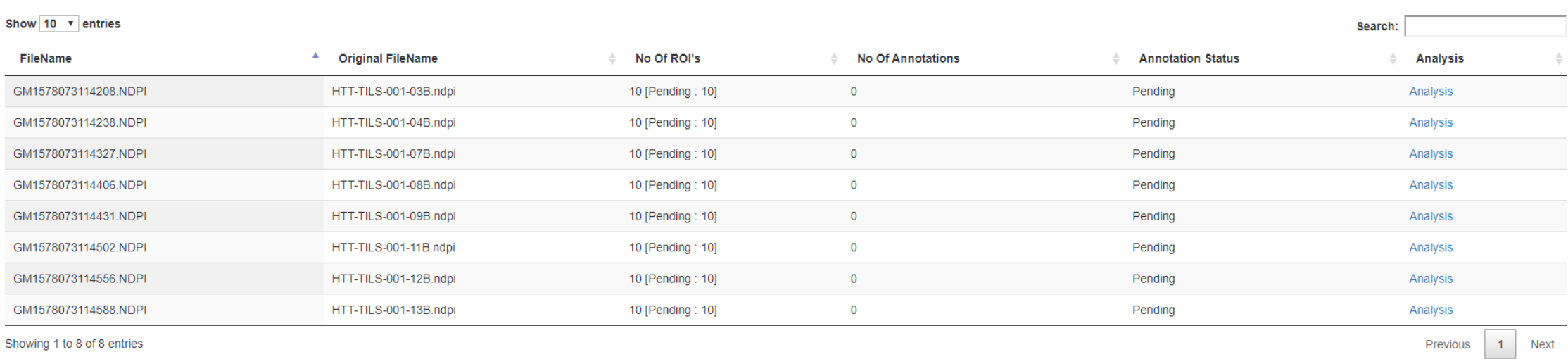

Showing 1 to 8 of 8 entries

« Back to DataSets

« Back to Analysis Projects

#### Please **complete all slides** in the batch

# Data Collection Systems Digital Platforms:

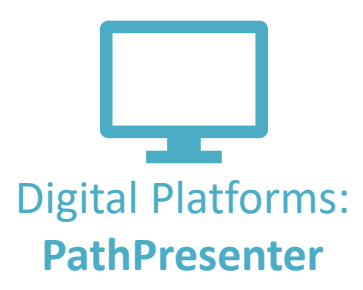

### **PathPresenter** Move through your tasks using **Next & Previous**

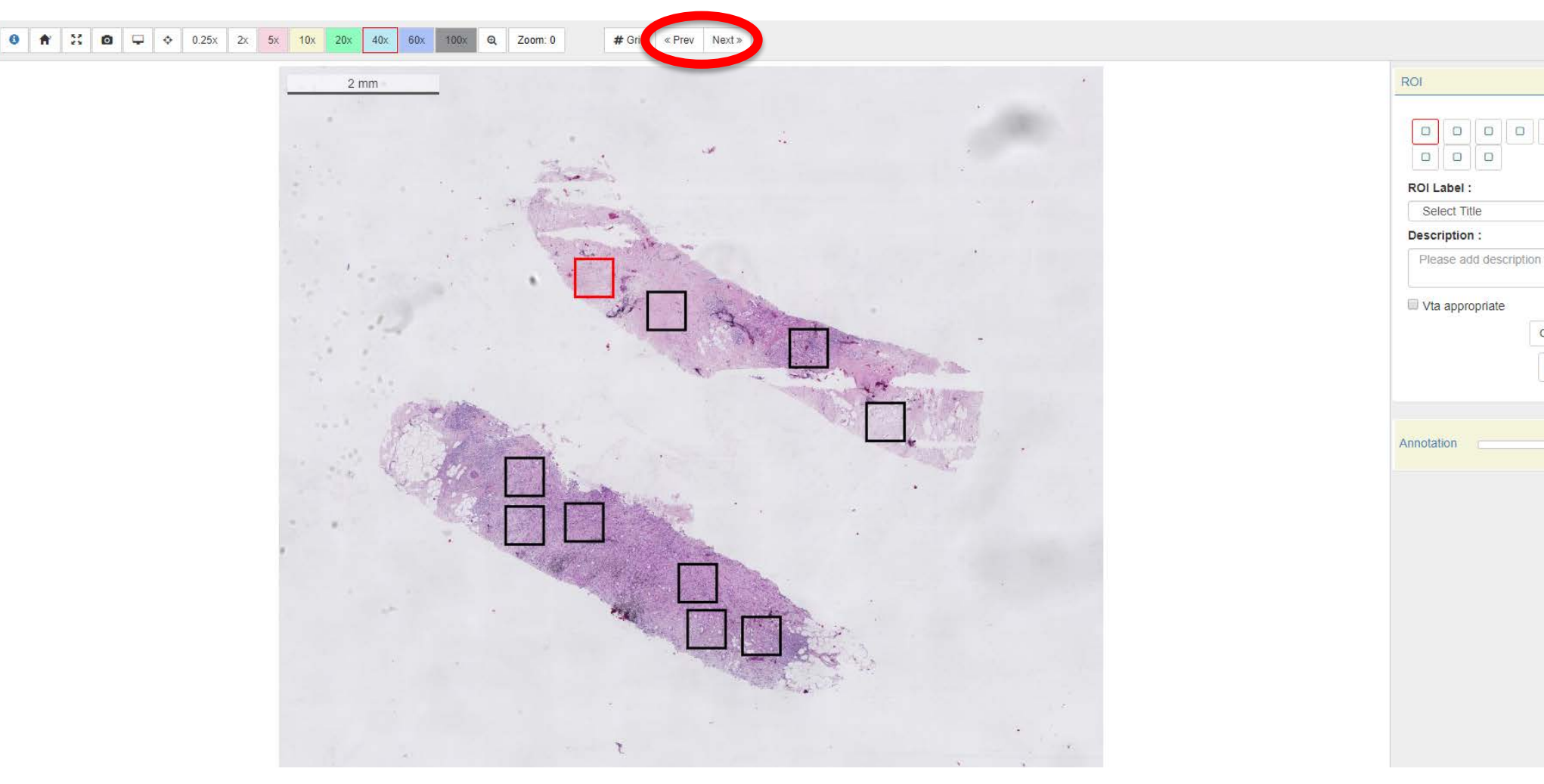

 $\begin{array}{c|c|c|c|c} \hline \multicolumn{3}{c|}{\textbf{O}} & \multicolumn{3}{c|}{\textbf{O}} \\\hline \end{array}$ 

 $\Box$  $\Box$ 

# Data Collection Systems Digital Platforms:

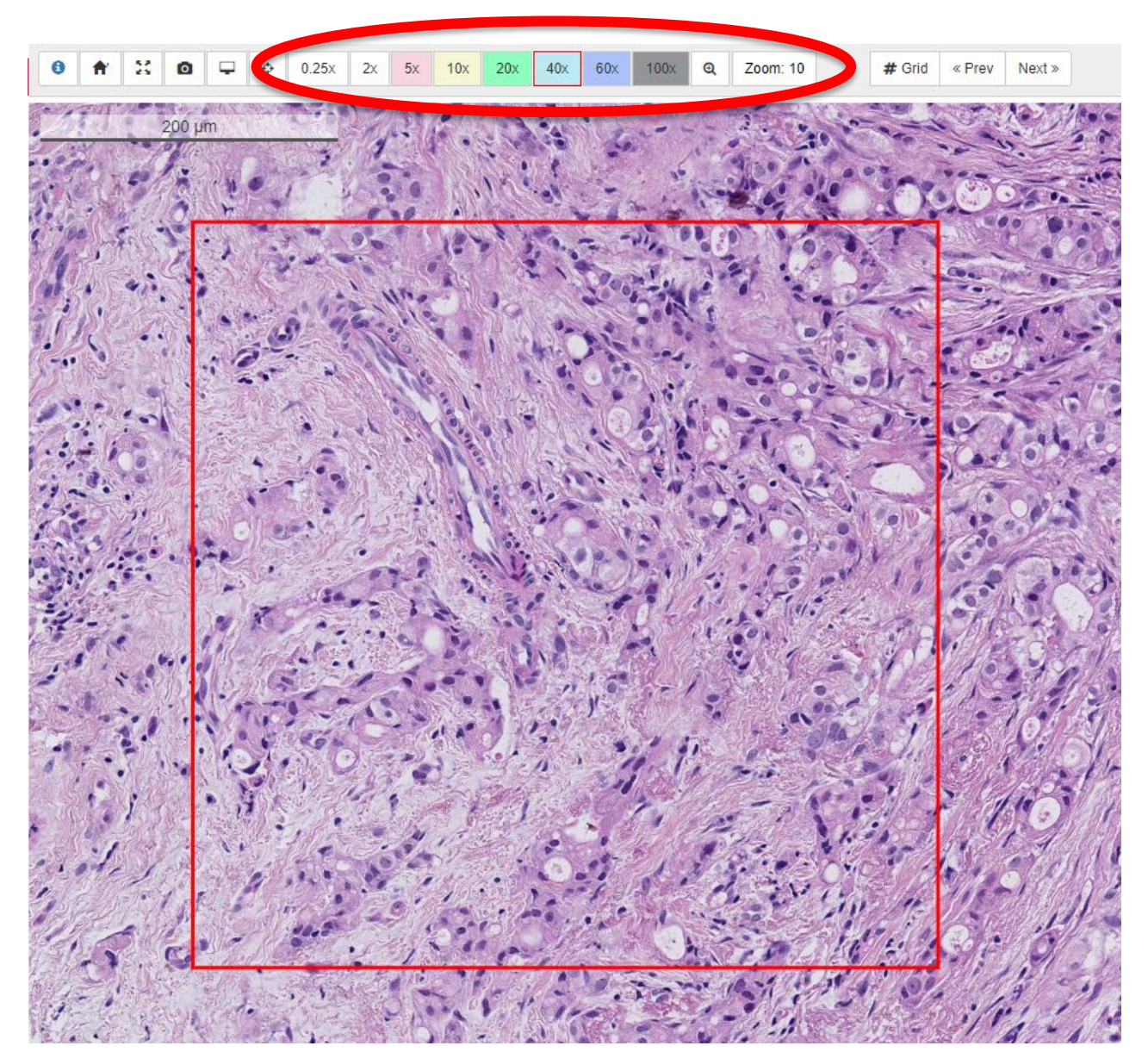

**PathPresenter**

### Zoom & pan by using your mouse or the **magnification buttons**

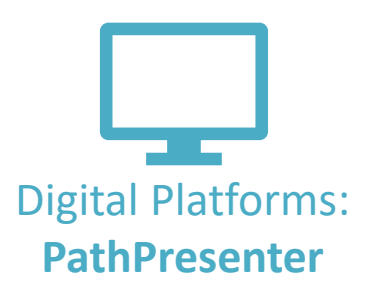

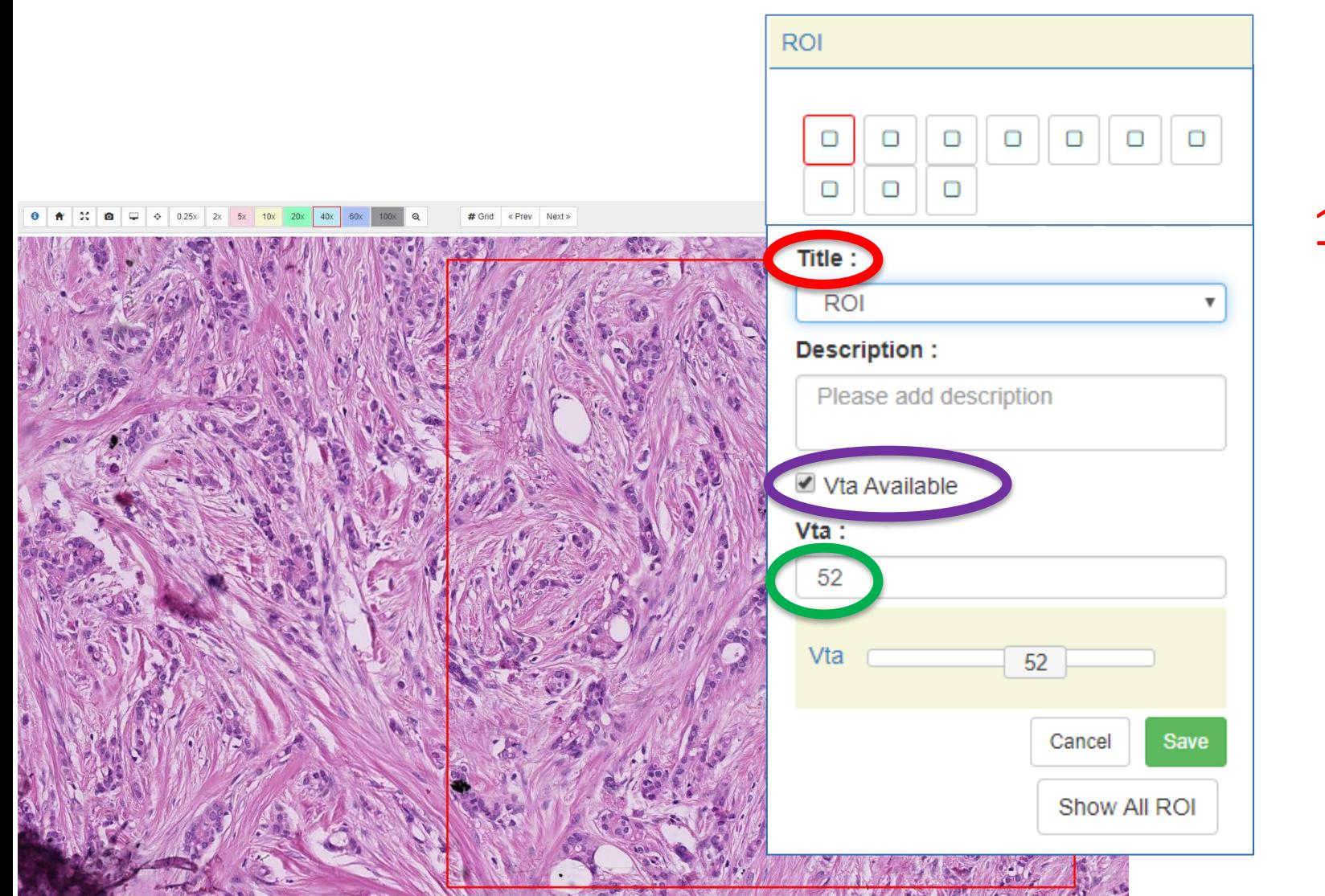

1. Select an ROI label from the list of options

2. Verify that a Visual TIL Assessment can be conducted

3. Record TIL Density (%) (Keyboard or Slider)

\*\*New image soon

### Data Collection Systems

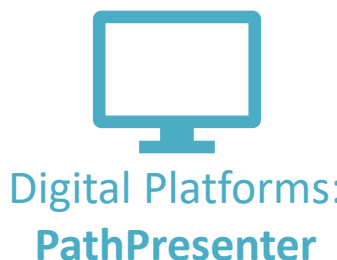

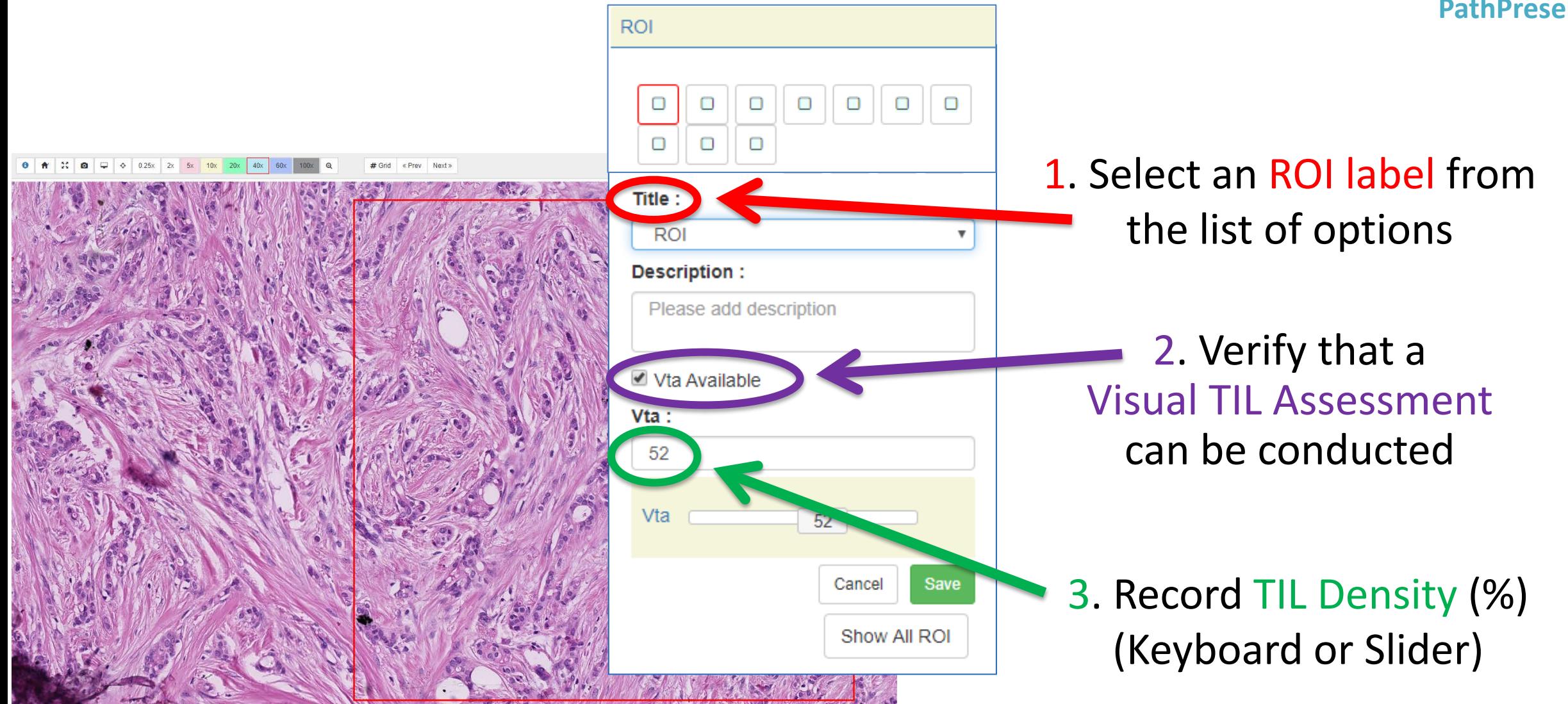

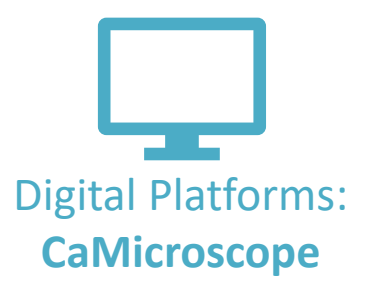

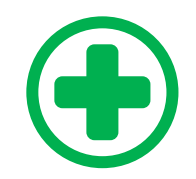

Always evaluate at **20x**

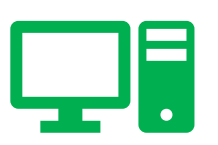

You **CAN** zoom in/out and scroll through surrounding tissue in digital mode.

**Please send any study-related questions or comments to:**

**Brandon Gallas: brandon.gallas@fda.hhs.gov Sarah Dudgeon: sarah.dudgeon@fda.hhs.go**

**Please send any other questions or comments to:**

**\_\_\_\_\_\_\_\_\_\_\_\_\_\_**

**Roberto Salgado: roberto@salgado.be**

### MISSING: PathPresenter (to do)

- Show informed consent
- Location of tutorial(s)